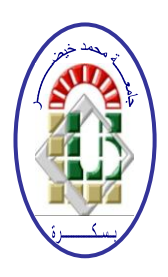

**REPUBLIQUE ALGERIENNE DEMOCRATIQUE ET POPULAIRE Ministère de l'Enseignement Supérieur et de la Recherche Scientifique Université Mohamed Khider – BISKRA Faculté des Sciences Exactes, des Sciences de la Nature et de la Vie** 

## **Département d'informatique**

**N° d'ordre : IA10 /M2/2021**

## **Mémoire**

Présenté pour obtenir le diplôme de master académique en

## **Informatique**

Parcours : **Intelligence artificielle** 

# **Gestion automatique du service Des urgences médicales**

 **Par :** 

## **Benchouia Mourad**

Soutenu le Juillet 2021 , devant le jury composé de :

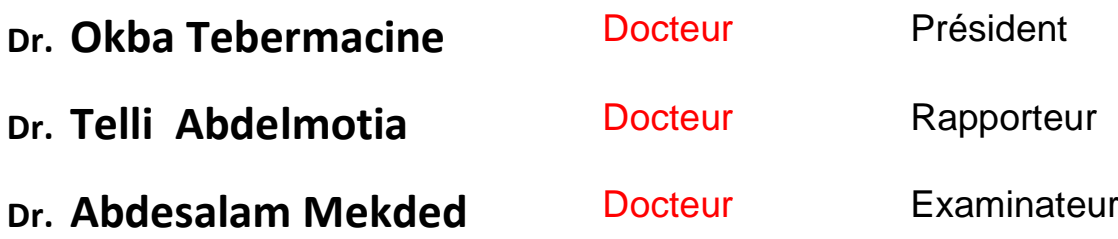

## **Année universitaire : 2020‐2021**

## Remerciements

<span id="page-1-0"></span>Au terme de ce travail je remercie le bon Dieu De m'avoir donné son aide et la détermination ainsi que la patience pour pouvoir franchir toutes les ´epreuves afin d'arriver `a ce stade.

Ma profonde gratitude et sincères remerciements vont à mon encadreur Monsieur Telli Abdelmotie, d'avoir accepté de m'encadrer, et pour tout son aide, ses encouragements et ses orientations qui m'ont beaucoups aidés à finir ce travail.

Mes remerciements vont aussi aux membres de jury Qui ont eu l'amabilité d'accepté d'évaluer notre travail.

Je remercie également tous ceux qui ont apporté leur aide d'une façon ou d'une autre et contribué à la réalisation de ce mémoire.

## **Dédicaces**

Avec l'aide de bon dieu le tout puissant, j'ai pu achever ce travail que je dédie : A mes très chers parents qui me sont les plus chers au monde en reconnaissance de leur divers sacrifice, de leurs précieux conseils, de leurs soutien moral et de leurs encouragements que dieu vous protège et vous donne longue vie.

A mes très chers frères et sœurs que dieu les garde pour nous. A tous mes amis, les camarades de la promotion de la Faculté des sciences exactes et sciences de la Nature et de la Vie 2020/2021.

A tous ceux qui me connaissent.

#### Résumé

Les services des urgences dans le monde font face à des milliers des cas de malades qui nécessitent des soins d'urgence chaque jours, la gestion des services des urgences semble être inefficace à cause de sa saturation quand plusieurs cas d'urgences arrivent en même temps.

Le but de notre projet est de concevoir et implémenter une solution alternative à la méthode de gestion des services des urgences utilisés en Algérie. Notre solution est basée sur l'utilisation d'un système de gestion de base de données qui permet de réaliser la tâche de gestion des malades dans le service d'urgence d'une manière plus efficace, et aussi de pouvoir signaler un cas d'urgence de loin avant son arrivée au service des urgences pour que les infirmiers et les médecins préparent les soins nécessaire pour sa prise en charge. Notre système réalisé assure la rapidité et la facilité d'accès aux données, ainsi que la sécurité, le contrôle et le bon suivi des patients dans les services des urgences, il permet aussi aux médecins et infirmiers de consulter l'état des malades instantanément, d'éditer leur informations des et de les supprimer du système dans le cas de leur sortie du service.

#### Abstract

Emergency services around the world deal with thousands of cases of patients requiring emergency care every day, and emergency services management seems to be inefficient because of its saturation when several emergencies arrive at the same time.

The aim of our project is to design and implement an alternative solution to the emergency services management method used in Algeria. Our solution is based on the use of a database management system that makes it possible to carry out the task of managing patients in the emergency department more efficiently. and to be able to report an emergency in advance of its arrival to the emergency department so that nurses and doctors can prepare the necessary care for the emergency. Our system ensures fast and easy access to data, as well as the safety, monitoring and proper follow-up of patients in the emergency departments, it also allows doctors and nurses to instantly check the condition of patients, edit their information and delete it from the system when they leave the department.

## Table des matières

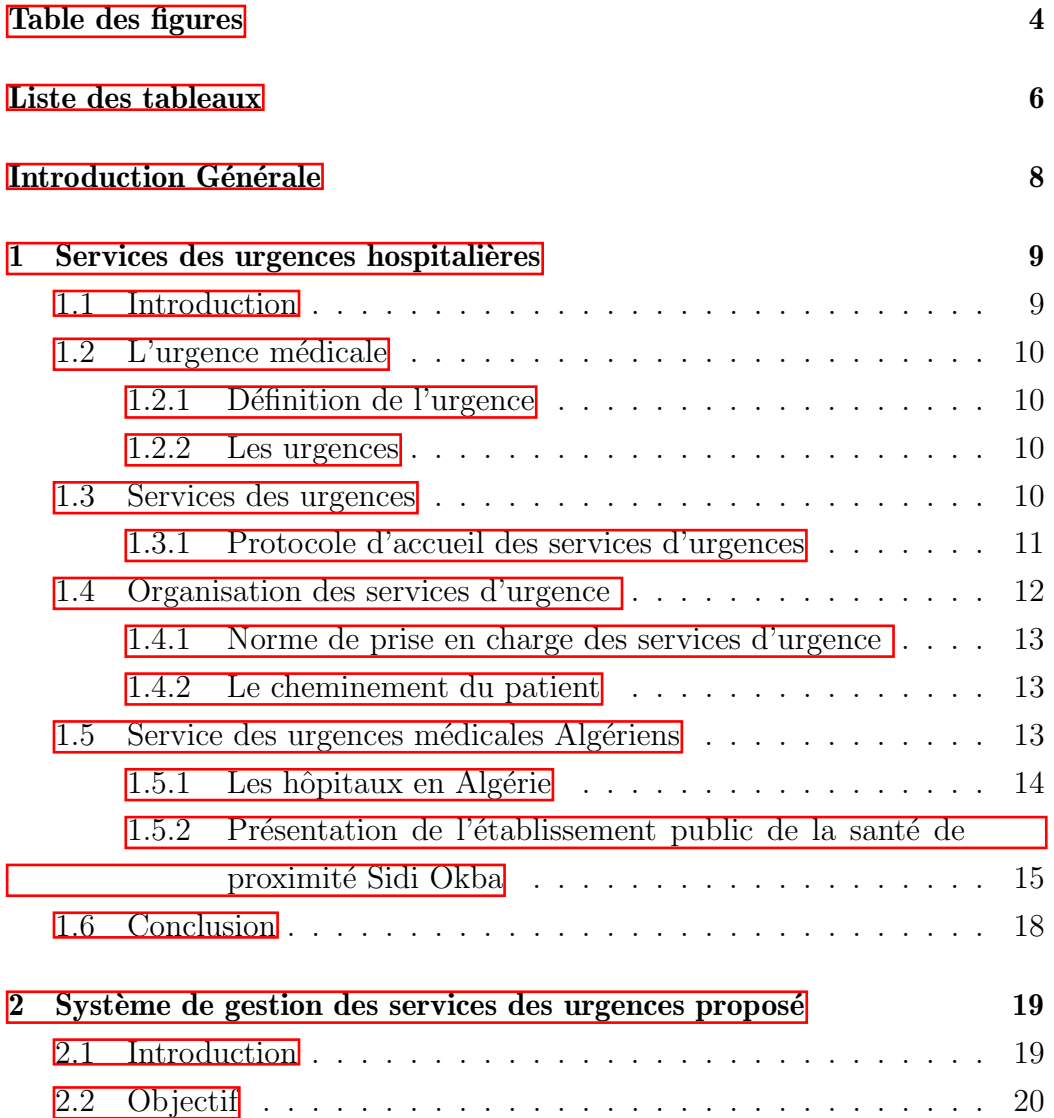

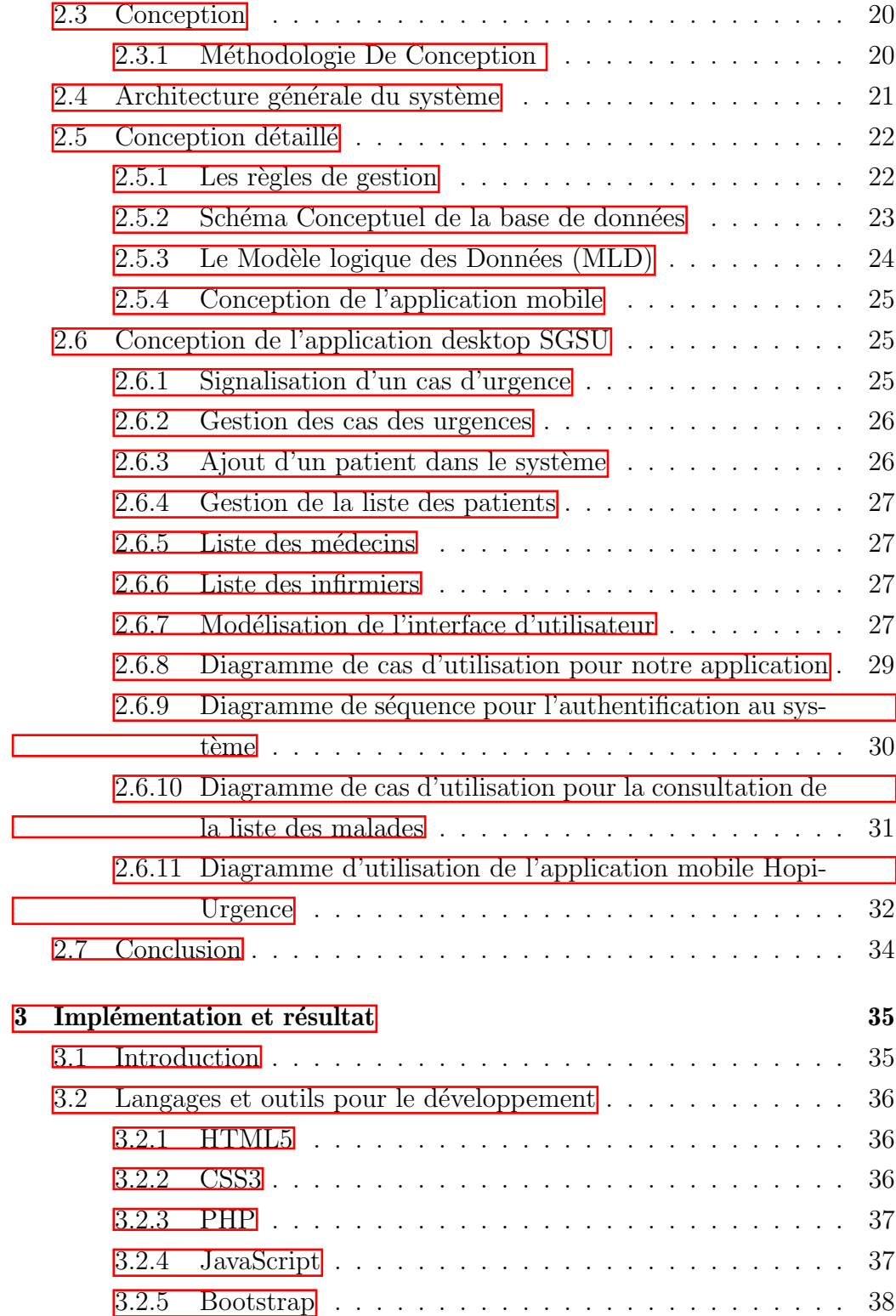

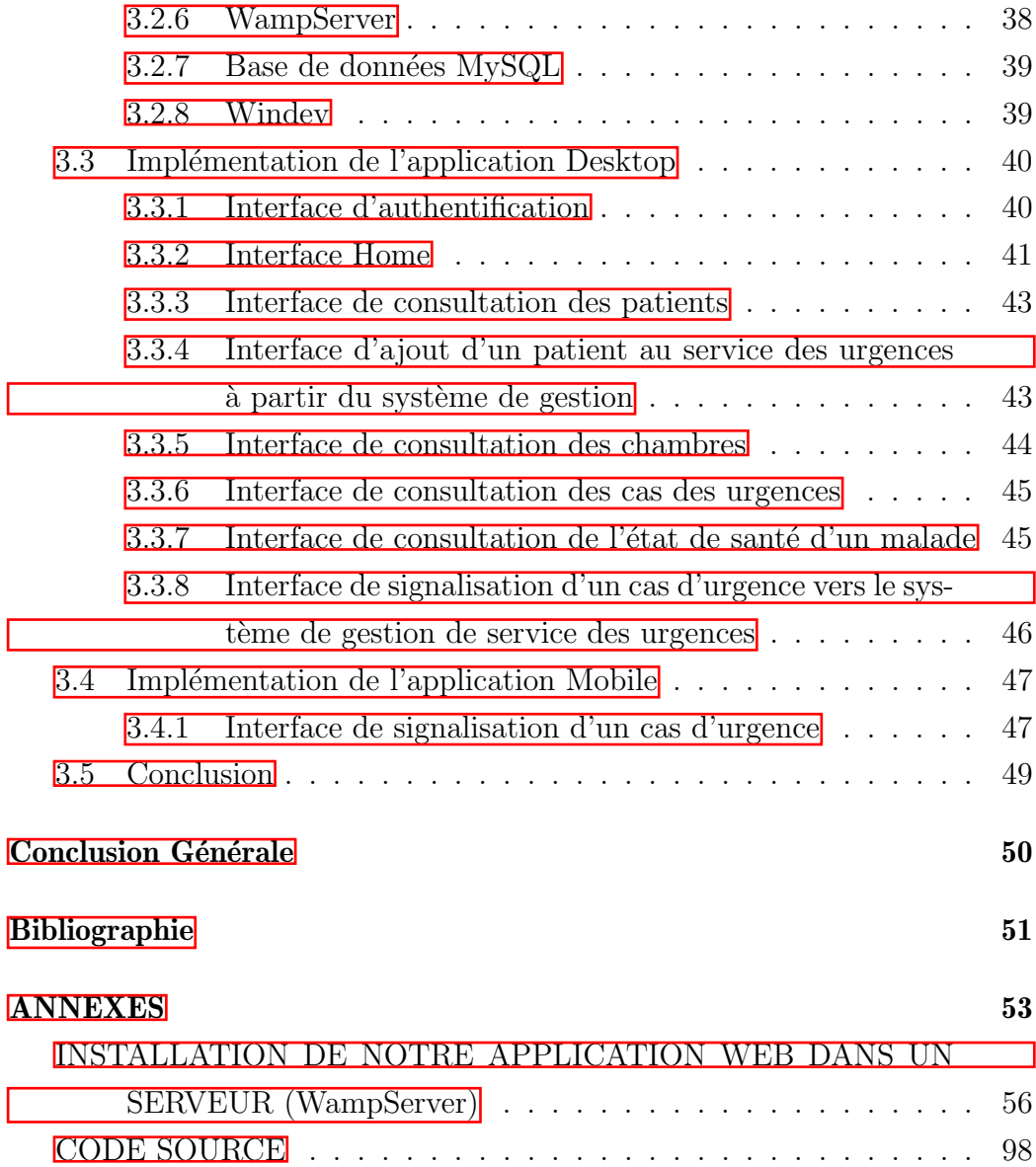

## <span id="page-8-0"></span>Table des figures

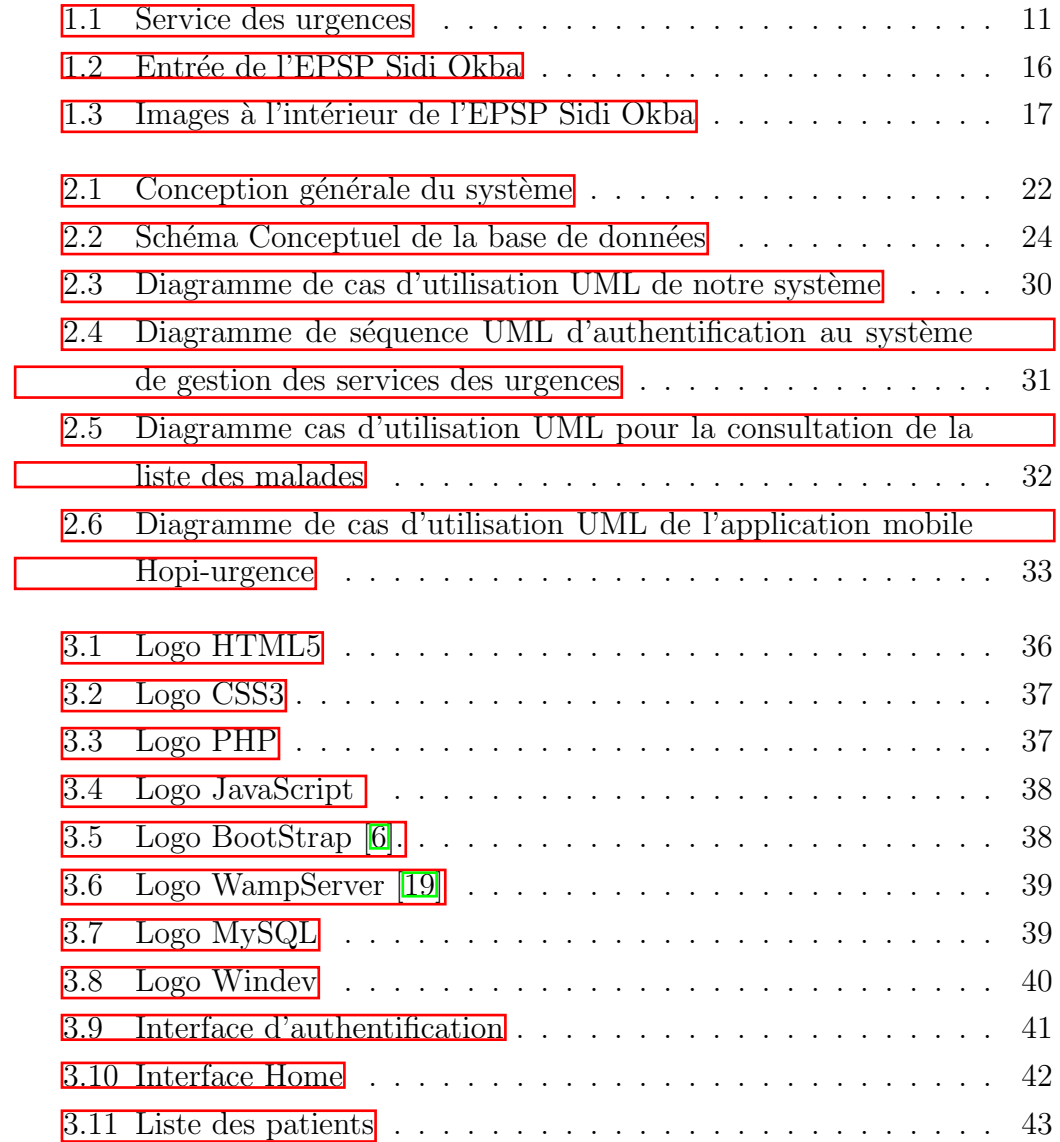

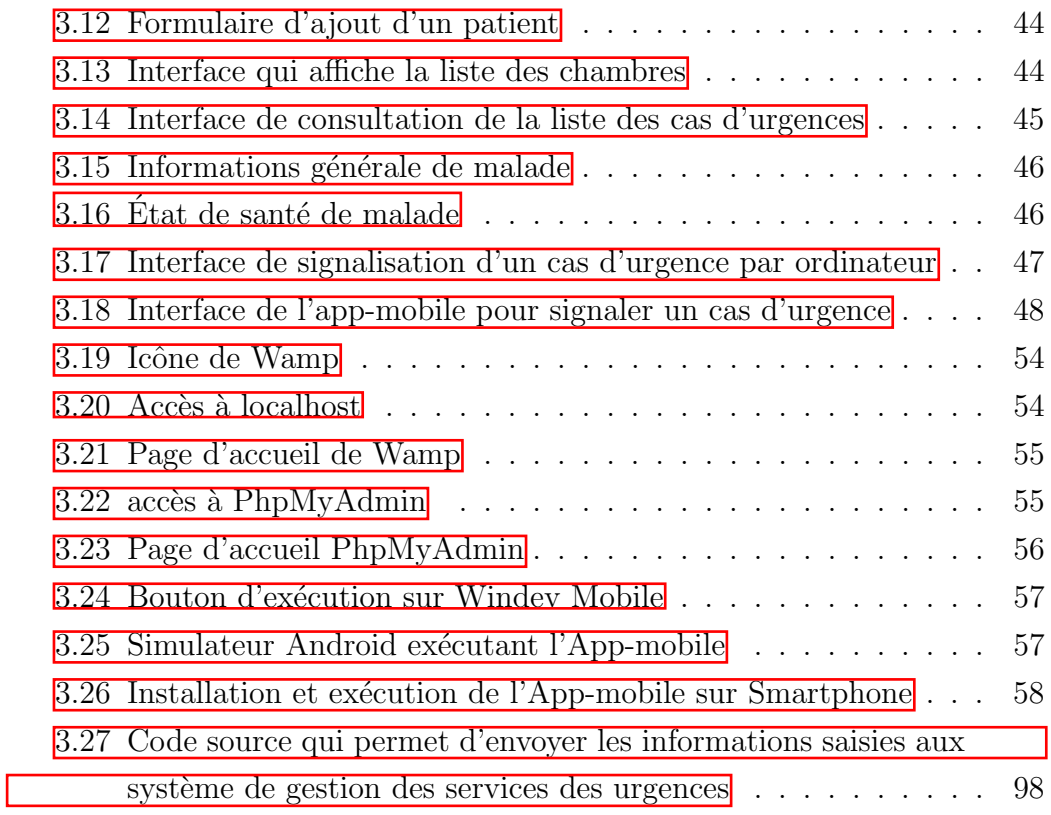

## <span id="page-10-0"></span>Liste des tableaux

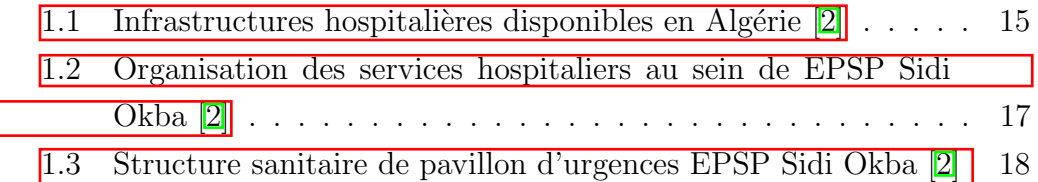

## <span id="page-11-0"></span>Introduction Générale

"If anyone saves a life, it shall be as though he had saved the lives of all mankind." 32 Al-Ma'idah

Aujourd'hui, l'accès aux informations des malades dans les services des urgences est devenue primordial pour assurer le bon suivi de l'état de santé de malade et de ses soins. En effet, lorsque la gestion des informations des malades deviennent numériques et distribués pour tout les médecins et les infirmiers dans le service, l'information circulera bien et elle deviendra, un facteur de décision efficace. Ce qui rend la prise en charge des malades plus souple.

Le but de ce travail est d'utiliser les technologies web de l'information afin de réaliser une solution numérique pour la gestion des services des urgences et aussi de proposer une m´ethode de signalisation des cas des urgences aux services hospitali`eres en utilisant une application mobile dans l'objectif de faciliter et organiser l'accueil des malades à l'arrivée aux urgences médicales.

Nous commencerons ce travail par présenter le service des urgences et son organisation structurelle, on discutera aussi `a propos de la gestion du service des urgences en Algérie.

Le deuxième chapitre sera consacré à la modélisation et la conception du site contenant le système de gestion des services des urgences proposé et de l'application mobile pour signaler des cas d' urgences par les utilisateurs.

Finalement dans le dernier chapitre, nous entamerons l'implémentation de notre conception, ainsi nous donnerons un aperçu de son exploitation.. Ce mémoire sera achevé par une conclusion générale indiquant notamment les perspectives possibles d'extension.

### Problématique

Chaque année, la fréquentation des services d'urgences ne cesse de croître de manière continue. Cette haute fréquentation qui s'augmente chaque année en nombres sature les services des urgences et ne permet pas son bon fonctionnement, d'ailleurs, on distingue plusieurs problèmes et inconvénients dans le traitement des cas d'urgences dans les établissements hospitaliers tels que :

- L'attente de malade qui patiente avant d'être reçu par les différents professionnels de santé. C'est souvent une longue période qui est mal vécue et qui stigmatise les services d'urgence.
- $\bullet$  Saturation des services par des consultations qui n'ont aucun caractère urgent et qui peuvent être consultés chez un médecin généraliste.
- L'arrivée des cas d'urgences des patients pour des soins immédiats sans aucune connaissance de leurs état de santé et sans être prévenu un peu d'avance.
- l'arrivée de plusieurs patients pour des situations de soins urgentes en même temps sans que le service des urgences soit préparé.

## <span id="page-13-0"></span>Chapitre 1

## Services des urgences hospitalières

"My brief stay at the hospital had already convinced me that the medical profession was an open door to anyone nursing a grudge against the human race"

James Graham Ballard

### <span id="page-13-1"></span>1.1 Introduction

Les urgences sont très fréquentes et diverses dans leur expression clinique. Elles touchent tous les âges sans distinction de sexe et toutes les catégories socioprofessionnelles. Elles varient durant toute l'ann´ee et d´ependent de nombreuses circonstances. Elles concernent toutes les spécialités médicales sans exception. Le service des urgences, est la vitrine de l'hôpital et c'est par lui que toutes les urgences m´edicales passent en premier avant qu'elle soient affectés à un autre service.

Dans le présent chapitre, nous allons présenter un aperçu général du service des urgences hospitalières, ses missions et objectifs, son organisation et ainsi, sa gestion. Ensuite, on parlera sur l'état des systèmes des urgences et des hôpitaux en Algérie, et enfin on présentera l'établissement public de la santé de proximité de Sidi Okba.

### <span id="page-14-0"></span>1.2 L'urgence médicale

#### <span id="page-14-1"></span>1.2.1 Définition de l'urgence

Le terme « urgence » vient du latin urgere qui signifie « pousser, presser, dont on doit s'occuper sans retard  $\gg$ . Dès le 5ème siècle, il est employé dans le même sens qu'aujourd'hui $[7]$ .

En pratique médicale, la définition de l'urgence est tout ce qui est à l'origine d'une situation clinique imprévue : une douleur aiguë, une anxiété, un malaise, un traumatisme, une détresse médicale, sociale ou psychologique. Quant à la définition médicale, elle est claire : "Toute circonstance qui, par sa survenue ou sa découverte, introduit ou laisse supposer un risque fonctionnel ou vital si une action médicale n'est pas entreprise immédiatement $[3]$ .

#### <span id="page-14-2"></span>1.2.2 Les urgences

Le dictionnaire définit le terme « Urgences » (au pluriel) désignant le «service hospitalier où sont dirigés les blessés et les malades dont l'état nécessite un traitement immédiat ».C'est ce qui correspond au Service d'Accueil des Urgences Hospitalières  $\boxed{1}$ .

### <span id="page-14-3"></span>1.3 Services des urgences

Les services des urgences (voir figure  $1.1$ ) sont des services où sont pratiqués des soins d'importance imm´ediate o`u l'on se pose comme objectif de pouvoir traiter des symptômes en un minimum de temps. De par l'aspect urgent qui les caractérise, la spécificité réside dans la rapidité de la prise en charge des patients que ce soit pour la participation à la démarche diagnostique, à la stratégie thérapeutique, pour la mise en œuvre des soins infirmiers ou l'orientation des patients vers des services ou des structures adéquates [\[16\]](#page-56-0).

<span id="page-15-1"></span>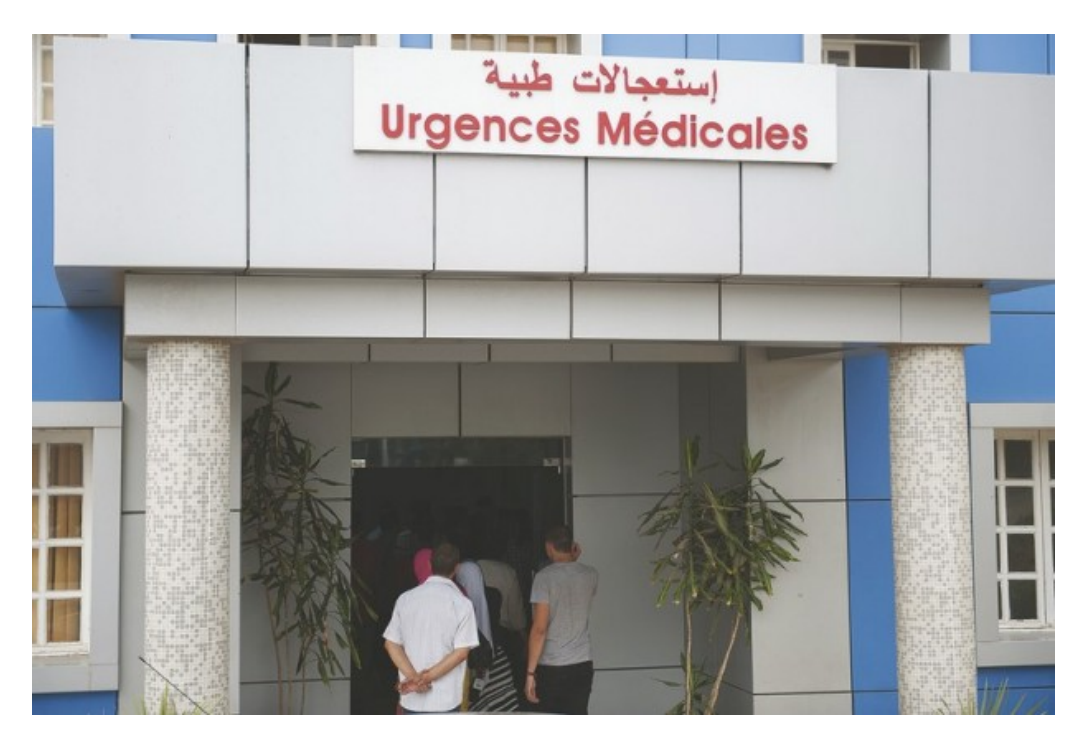

Figure 1.1 – Service des urgences

On peut distinguer plusieurs types des urgences médicale qui se caractérisent l'une de l'autre par la gravité de l'état de malade ou le type de soins n´ecessaire pour les traiter, on cite :

- Urgence vital : Elle est engendrée par un traumatisme ou une maladie grave, mettant en cause le pronostic vital a plus ou moins court terme  $(polytraumatisés)$  [\[11\]](#page-56-1).
- Urgence ressentie il n'y a pas de danger réel pour le patient, par exemple (fièvres à  $38^{\circ}$ C chez un nourrisson)[\[11\]](#page-56-1).
- Urgence Fonctionnelle : Elle est engendrée par un traumatisme ou une maladie grave,mettant en cause un pronostic fonctionnel `a plus ou moins court terme (plaie délabrant de main) $[11]$ .

#### <span id="page-15-0"></span>1.3.1 Protocole d'accueil des services d'urgences

Dès l'arrivée du patient, ce dernier est pris en charge et passe par un accueil administratif. On lui demande de justifier de son identité et de spécifier le motif de sa consultation pour l'orienter vers un médecin spécialiste (il est  $\acute{e}$ vident qu'en cas d'urgence absolue ces démarches sont très simplifiées). L'attente commence alors pour le malade qui patiente avant d'être reçu par les différents professionnels de santé. C'est souvent cette longue période qui est mal vécue et qui stigmatise les services d'urgence. Pourtant tout est fait pour qu'elle soit r´eduite au maximum pour l'ensemble des patients. Elle s'explique le plus souvent par le fait que ce type de services puisse se retrouver saturé par des consultations qui n'ont aucun caract`ere urgent et qui pourraient ˆetre prises en charge par un m´edecin g´en´eraliste en cabinet ou par une grande affluence de malades au même moment (accidents de la route, conditions météorologiques extrêmes, etc.)  $[4]$ .

Pour les cas les plus légers, un accueil infirmier est préconisé. On y soigne les patients en prodiguant les premiers soins comme la mise en place d'un pansement ou d'une attelle, on vérifie les constantes vitales (pouls, température, tension artérielle, etc.) et l'infirmier procède à un questionnement complet sur les antécédents médicaux et les différentes allergies du patient pour compléter son dossier et éviter tout problème éventuel. $[4]$ 

### <span id="page-16-0"></span>1.4 Organisation des services d'urgence

Il existe différents secteurs au sein d'un même service d'urgence pour permettre une meilleure prise en charge des différents patients. C'est pourquoi on peut y retrouver :

- Une partie ambulatoire pour tous les blessés qui nécessitent un soin de courte durée et qui vont pouvoir retourner à leur domicile assez rapidement [\[4\]](#page-55-6).
- Une partie pré-hospitalisation pour ceux qui passeront quelques jours ou quelques semaines à l'hôpital  $\boxed{4}$ .

#### <span id="page-17-0"></span>1.4.1 Norme de prise en charge des services d'urgence

D'après le code de la Santé Publique, les établissements de santé accueillant un service des urgences doivent assurer aux patients :

- La présence d'au moins un médecin dans le service, ainsi que celle du personnel param´edical est obligatoire, et ceci 24h/24[\[5\]](#page-55-7).
- Un accès permanent et sans délai,  $24h/24$ , en leur sein ou par convention avec d'autres établissements à un plateau technique de chirurgie, d'imagerie médicale et d'analyses de biologie médicale [\[5\]](#page-55-7).
- Des professionnels compétents en la matière (personnels de bloc opératoire, manipulateurs en électro-radiologie,techniciens de laboratoires...)  $|5|.$

#### <span id="page-17-1"></span>1.4.2 Le cheminement du patient

Le cheminement du patient commence par le service des urgences où il reçoit des soins de première nécessité à partir de là il y'a deux possibilités, soit il va mieux donc il sort ou bien il va mal, et l`a il n´ecessite une hospitalisation [\[8\]](#page-55-8).

### <span id="page-17-2"></span>1.5 Service des urgences médicales Algériens

Dans les systèmes actuels de santé algériens, le service des urgences représente un maillon important de la chaîne de prise en charge des patients. Premièrement, ils ont pour mission de prendre en charge, en priorité, les besoins de soins immédiats, susceptibles d'engager le pronostic vital et/ou fonctionnel, qui s'exigent, quels que soient l'endroit où les circonstances [\[13\]](#page-56-2).

Pour cela, le service des urgences est le fer de lance de tout système de santé et de ce fait devaient fournir en tout temps, à chaque personne qui s'y présente pour un problème de santé urgent, les soins et les services de qualité requis par sa condition [\[13\]](#page-56-2).

#### <span id="page-18-0"></span>1.5.1 Les hôpitaux en Algérie

L'offre de soins en Algérie est caractérisée par un secteur public dominant et symboliquement payant, celle-ci est subdivisée en deux catégories d'infrastructures : infrastructures extra-hospitalières (polyclinique, centre de santé et salles de soins et de consultation leurs missions est la prévention sanitaire et la promotion de la santé) et infrastructures hospitalières (CHU, EHS, hôpitaux et maternités appartenant secteur sanitaire (SS), avec un secteur privé payant, en expansion rapide depuis des années [\[13\]](#page-56-2).

- Secteur public :Après l'indépendance, la France a légué à l'Algérie 143 hôpitaux, dans des sanatoriums des centres de santé, un centre de lutte contre le cancer, 13 cliniques totalisant 40000 lits d'hospitalisations12, 820 unités légères (160 polycliniques et 660 centres de santé), la plupart résultant de reconversion de différentes unités légères, 1344 salles de soins. À partir des années  $80$ , les investissements en infrastructures se sont fortement étendus, améliorant la couverture sanitaire de la population par des services de santé publique répartis sur tout le territoire nationale. En 2005, le réseau se compose de : 243 : hôpitaux auxquels s'ajoutent 54 EHS, totalisant près de 60000 lits d'hospitalisation. La progression est de  $1.7\%$  en moyen annuelle en termes de lits13. jusqu'à  $2007$ , Les secteurs sanitaires (SS) (Décret 97-466 du 2 Décembre 97), constituaient la base de la pyramide des soins. Leur création date des années 80 (Décret 81-242 du 5 septembre 81). Le secteur public est compos´e de 13 CHU, 1 EHU, 68 EHS, 185 EHP totalisant 63680 lits.On comptait en 2007, 185 SS auxquels étaient rattachées toutes les unités de base, autrefois gérées par les communes  $[13]$ .
- Secteur privé :L'activité à titre privé a été fortement découragée en Algérie durant les années 60 et 70 [\[13\]](#page-56-2).

 $\dot{A}$  partir de 1986 tous ces obstacles ont été progressivement levés et l'installation des cliniques privées est autorisée à partir de 1988. Suite aux conditions de fonctionnement du secteur public caractérisé par de multiples dysfonctionnements et une forte bureaucratisation. Des cabinets médicaux privés sont multipliées très rapidement d'abord par les médecins généralistes puis par les spécialistes [\[13\]](#page-56-2).

Le secteur privé ne concerne pratiquement que l'extrême nord du pays et ne dispense pas de soins primaires, ni de soins aux malades démunis. En 2011 ce secteur compte des milliers de cabinets médicaux (de médecins généralistes, de médecins spécialistes, de chirurgiens-dentistes, de rééducation fonctionnelle) et d'officines pharmaceutiques et un peu plus de 221 cliniques, totalisant 340017 lits d'hospitalisation, répartis sur 32 wilayas. Il emploie environ 25.000 praticiens [\[13\]](#page-56-2).

En Algérie il existe les infrastructures hospitalières suivantes :

<span id="page-19-1"></span>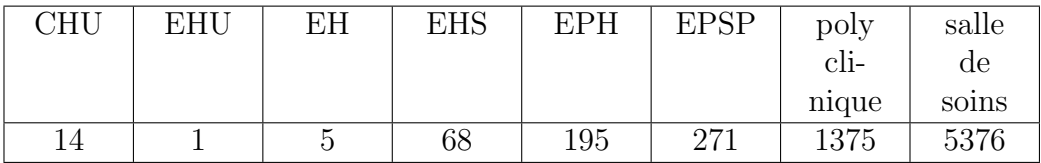

TABLE 1.1 – Infrastructures hospitalières disponibles en Algérie  $[2]$ 

Dans ce contexte le total de ses infrastructures est :

- Hôpitaux publics :  $282$
- Structures de proximité :  $7022$
- Structures privées : 330 structures  $+$  111 centres de dialyse
- 68 154 lits (publics + privés) : 1 lit pour 500 habitants
- Couverture globale en lits d'hospitalisation satisfaisante mais très disparate entre les Wilayas [\[13\]](#page-56-2).

### <span id="page-19-0"></span>1.5.2 Présentation de l'établissement public de la santé de proximité Sidi Okba

L'établissement public de santé de proximité (EPSP) de SIDI OKBA est un établissement public à caractère administratif, doté de la personnalité morale et de l'autonomie financière  $[2]$ .

Cette établissement est constitué de 06 polycliniques et de 19 salles de soins couvrant une population estimée à 82.279 habitants au 31 décembre 2012, sur une superficie de 21.185,54 m2 ; cette zone agricole et pastorale est limitée de l'Est par la daïra de Zeribet Eloued, de l'Ouest par Tolga et Biskra, du Nord par la wilaya de Batna et du sud par la wilaya de l'Oued (Voir figure 1.2)  $\boxed{2}$ .

<span id="page-20-0"></span>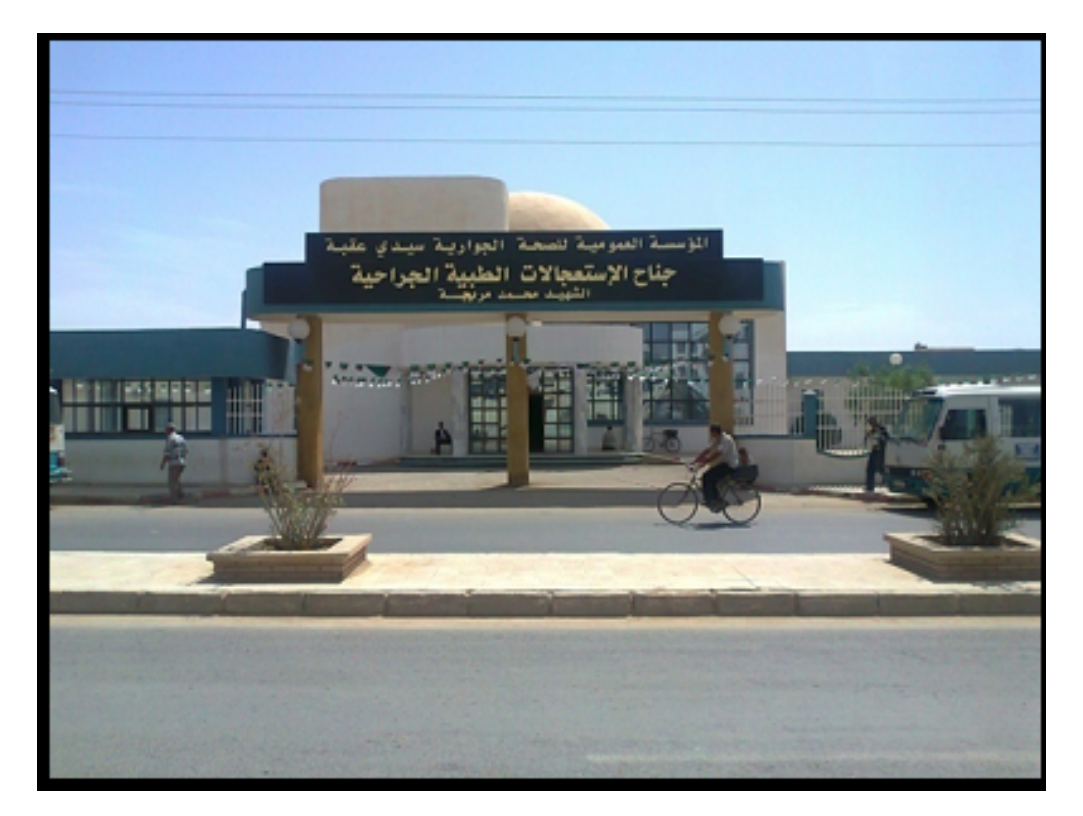

FIGURE 1.2 – Entrée de l'EPSP Sidi Okba

#### Activités de l'EPSP de Sidi Okba

Plusieurs activités sont disponibles au sein de l'EPSP de Sid Okba tel que  $|2|$  :

- La prévention et les soins de base.
- Le diagnostic.
- $\bullet$  Les soins de proximité.

<span id="page-21-0"></span>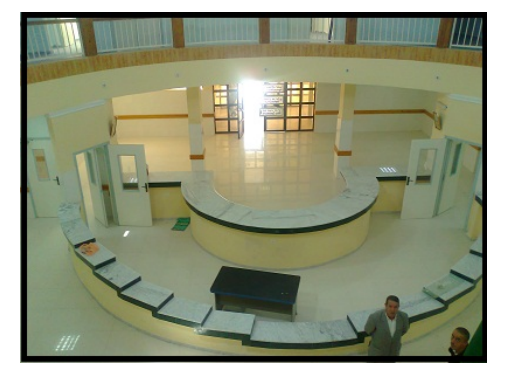

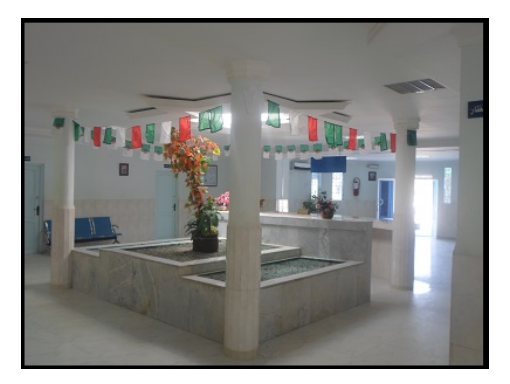

(a) Accueil de l'EPSP Sidi Okba (b) Hall d'entrée à l'EPSP Sidi Okba

FIGURE 1.3 – Images à l'intérieur de l'EPSP Sidi Okba

- $\bullet$  Les consultations de médecine générale et les consultations de médecine spécialisée de base.
- $\bullet$  Les activités liées à la santé reproductive et à la planification familiale.
- $\bullet$  La mise en œuvre des programmes nationaux de santé et de population.

Organisation des services hospitaliers de l'EPSP Sidi Okba

<span id="page-21-1"></span>

| Services hospitaliers | Nombre de lits | Services techniques    |
|-----------------------|----------------|------------------------|
| Pédiatrie             | 18             | <b>Services</b>        |
|                       |                | d'épidémiologie et de  |
|                       |                | médecine préventive    |
| Médecine interne      | 24             | Service de contrôle de |
| Maternité Sidi Okba   | 18             | la tuberculose et des  |
| Maternité M'chounech  | 06             | maladies respiratoires |
| Total                 | 66             | Médecine de travail    |

Table 1.2 – Organisation des services hospitaliers au sein de EPSP Sidi Okba [\[2\]](#page-55-2)

Composition du pavillon des urgences médicales et chirugicales de EPSP Sidi Okba

<span id="page-22-1"></span>

| <b>Services</b>        | Nombre de lits |
|------------------------|----------------|
| Urgences médicales     |                |
| Urgences chirurgicales |                |
| Réanimation            |                |
| l'otal                 |                |

Table 1.3 – Structure sanitaire de pavillon d'urgences EPSP Sidi Okba [\[2\]](#page-55-2)

### <span id="page-22-0"></span>1.6 Conclusion

Dans le chapitre un, nous avons présenté les services des urgences hospitalières et on a défini les concepts de bases tels que l'urgence médicale et les urgences. On a discuté à propos des services des urgences en Algérie ainsi que même les protocoles d'accueil des services d'urgences ont été aussi passés en revue. Nous nous sommes étalé sur l'organisation des services d'urgence en Algérie et les normes de prise en charge afin de faire l'analyse de besoin pour notre projet.

Ce chapitre a été consacré à l'aspect théorique de notre projet, le chapitre suivant quant à lui détaillera la partie conception.

## <span id="page-23-0"></span>Chapitre 2

## Système de gestion des services des urgences proposé

"Doctors always think anybody doing something they aren't is a quack ; also they think all patients are idiots" Mary Flannery O'Connor

### <span id="page-23-1"></span>2.1 Introduction

Après avoir défini les concepts théoriques concernant le service des urgences médicales et avoir présenter l'établissement public de santé de proximité de Sidi Okba, et aussi se reconnaître avec le cheminement de malade dans l'accueil des urgences ainsi que les problèmes rencontrés dans la gestion de ces services.

Nous exposerons dans ce chapitre, l'objectif du projet, son architecture générale et puis sa conception détaillé.

### <span id="page-24-0"></span>2.2 Objectif

L'objectif de ce travail est de proposer un système de gestion des services des urgences dans l'accueil et les bureaux des médecins des hôpitaux qui permet de consulter et gérer les différents cas des urgences dans le service en temps réel, et d'un deuxième système représenté en tant qu'une application mobile qui permet aux utilisateurs de signaler un cas d'urgence en ligne aux services des urgences avant son arrivée, ce qui permettera de :

- Consulter l'état des cas des urgences disponibles dans le service et l'état des chambres disponibles et de lits occupés en temps réel.
- Avoir une liste des cas des urgences hospitalières signalés en route vers le service.
- Faire le tri des cas des urgences et faire passer les cas les plus dangereux prioritaires en lui associant à un service et à un lit.
- $\bullet$  Gagner du temps dans les services des urgences afin de se préparer aux cas signalés par l'application mobile.
- La numérisation de centre d'accueil des services des urgences et le gain d'une base de données des archives des entrées|sorties des patients dans le service des urgences.

### <span id="page-24-1"></span>2.3 Conception

#### <span id="page-24-2"></span>2.3.1 Méthodologie De Conception

Le choix se restreint dans les deux méthodes les plus utilisées :

• MERISE (Méthode d'Étude et de Réalisation Informatique pour les Systèmes d'Entreprise) est une méthode d'analyse et de réalisation des systèmes d'information qui est élaborée en plusieurs étapes : schéma directeur, étude préalable, étude détaillée et la réalisation.

- -UML (Unified Modeling Language), est un langage de modélisation des systèmes standard, qui utilise des diagrammes pour représenter chaque aspect d'un système : statique, dynamique, .... en s'appuyant sur la notion d'orienté objet qui est un véritable atout pour ce langage.
- Les "méthodologues" disent qu'une méthode, pour être opérationnelle, doit avoir 3 composantes :
- Une démarche (les étapes, phases et tâches de mise en œuvre).
- $\bullet$  Des formalismes (les modélisations et les techniques de transformation).
- Une organisation et des moyens de mise en œuvre.

Merise s'est attachée, en son temps, à proposer un ensemble "cohérent" sur ces trois composantes. Certaines ont vieilli et ont dû être réactualisées (la démarche), d'autres "tiennent encore la route" (les modélisations). UML se positionne exclusivement comme un ensemble de formalismes. Il faut y associer une démarche et une organisation pour constituer une méthode. Dans ce projet nous avons adopté UML comme méthode de conception puisque nous allons utiliser le concept de l'orienter objet, pour développer notre application de gestion des services des urgences qu'on va proposer.

#### <span id="page-25-0"></span>2.4 Architecture générale du système

D'après l'étude et l'analyse des problématiques et d'objectifs pour réaliser la gestion des services des urgences hospitalières, On propose la conception  $générale suivante (voir figure 2.1)$ :

<span id="page-26-2"></span>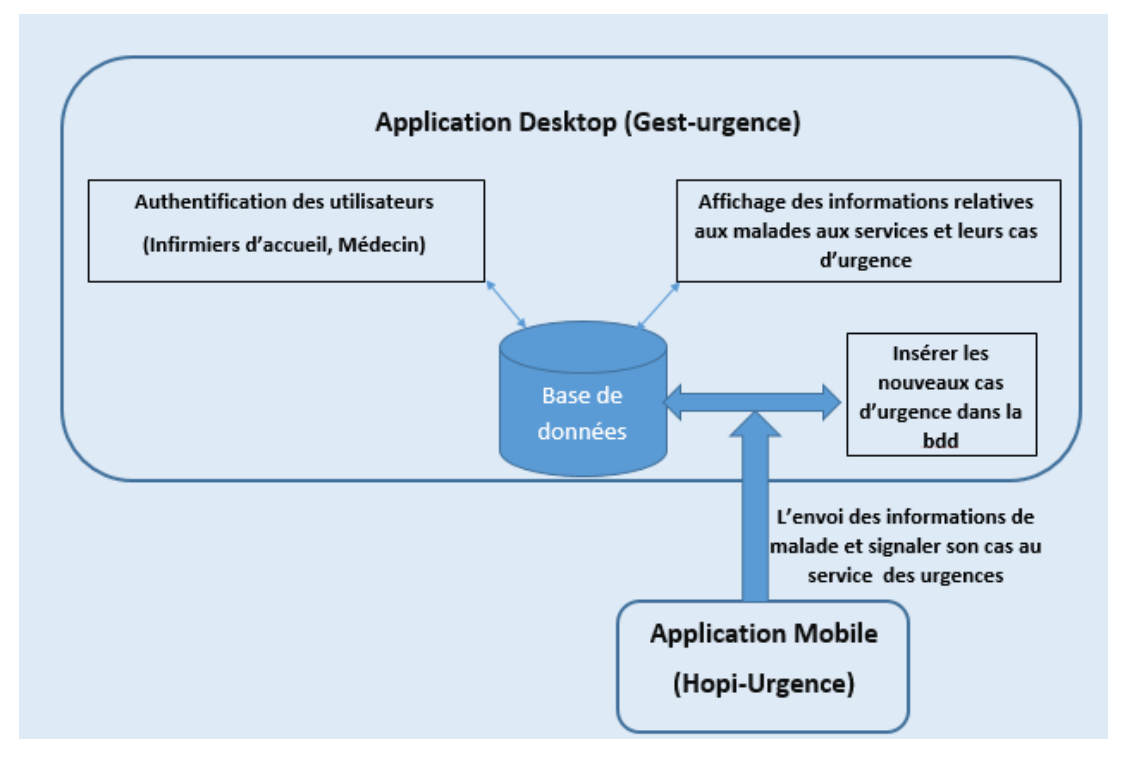

FIGURE  $2.1$  – Conception générale du système

### <span id="page-26-0"></span>2.5 Conception détaillé

#### <span id="page-26-1"></span>2.5.1 Les règles de gestion

Les règles de gestion expriment les règles auxquelles obéit le système à modéliser. Elles permettent lors de la construction du MCD de mieux comprendre les liens existants entre les entités (objets). En effet, grâce aux règles de gestion, nous pouvons déduire des relations entre les entités.

Les règles de gestion qu'on a suivi pour la création de notre base de données sont :

- Un hôpital peut accueillir un ou plusieurs malades.
- $\bullet$  Un malade est défini par son identificateur, un nom, un prénom, une adresse et son état de santé.
- L'état de santé d'un malade est défini par son état de conscience, ses blessures, la présence des brûlures ou non.
- $\bullet$  Une chambre est associé à un service
- Une chambre a un nombre de lits.
- Une chambre contient un ou plusieurs malades.
- Un service contient une ou plusieurs chambres.
- Une déclaration d'un cas d'urgence contient les informations liés au malade et son état de santé.
- $\bullet\,$ Une déclaration d'un cas d'urgence est caractérisé par son type de déclaration.

#### <span id="page-27-0"></span>2.5.2 Schéma Conceptuel de la base de données

Le schéma conceptuel suivant représente la répartition des données dans les tables qui regroupent toutes les données du système d'informations et les relations entre eux(voir figure 2.2).

<span id="page-28-1"></span>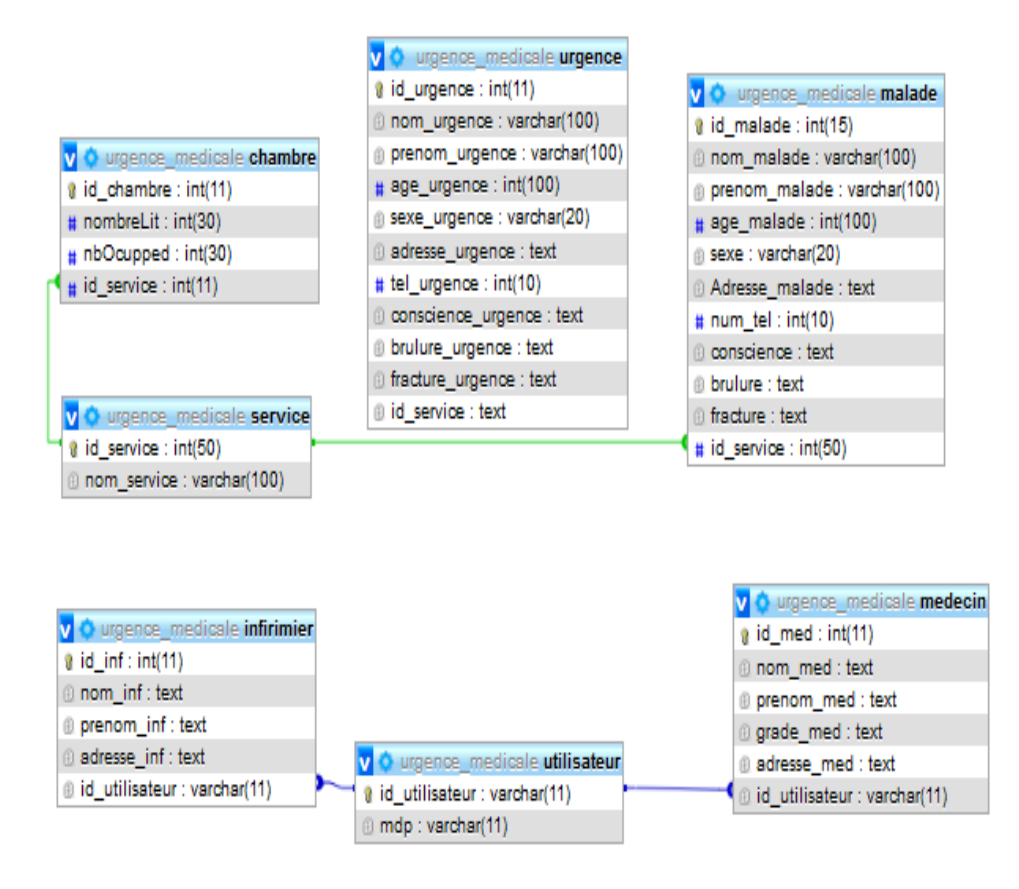

FIGURE 2.2 – Schéma Conceptuel de la base de données

#### <span id="page-28-0"></span>2.5.3 Le Modèle logique des Données (MLD)

Le MLD est le passage de la description conceptuelle à l'implémentation physique de la base de données. A ce stade, le modèle est encore indépendant des choix matériels et logiciels.

Les objectifs de cette modélisation sont la définition de l'organisation des données à partir du modèle conceptuel validé et l'optimisation de cette description. Compte tenu des traitements à appliquer à l'information. En passant du modèle conceptuel précédent, on obtient le modèle logique des données suivant :

- Utilisateur(id\_utilisateur, nom\_utilisateur, mdp)
- Service(id\_service, nom\_service).
- Malade(id\_malade, nom\_malade, prénom\_malade, sexe\_malade,age\_malade, adresse\_malade,etat\_conscience,brûlure\_malade, fracture\_malade, **id\_service**).
- Chambre(id\_chambre, nombreLit, nbOccupé, id\_service).
- Urgence(id\_urgence, nom\_mal, prénom\_mal, âge\_mal, adresse\_mal, etat\_conscience,brûlure\_mal,fracture\_mal, id\_service).
- Medecin(id med, nom med, prénom med, grade med, adresse med, id\_utilisateur).
- Infirmier(id\_inf, nom\_inf, prénom\_inf, adresse\_inf, id\_utilisateur).

#### <span id="page-29-0"></span>2.5.4 Conception de l'application mobile

Concernant l'application mobile, elle a comme fonctionnalité la signalisation d'un cas des urgences aux services hospitaliers, L'application mobile permet de remplir un formulaire décrivant l'état de santé de malade qui nécessite des soins d'urgence et de l'envoyer à la base de données de l'application desktop (SGSU) des services des urgences pour les notifier d'avance, plus de détails se trouvent dans la section(2.7).

### <span id="page-29-1"></span>2.6 Conception de l'application desktop SGSU

#### <span id="page-29-2"></span>2.6.1 Signalisation d'un cas d'urgence

Afin de pouvoir signaler un cas d'urgence aux services des urgences par notre projet, un formulaire en ligne doit ˆetre rempli pour collecter les informations nécessaires concernant l'état de santé de malade ainsi que ses cordonnées. Ensuite, on envoie toute les informations aux services des urgences afin qu'ils se préparent à accueillir le malade et lui appliquer les soins nécessaires.

Les informations concernant le malade sont nécessaires pour la préparation des services des urgences `a accueillir et soigner un cas d'urgence, On a choisi la liste des informations suivantes à être collectée :

- Le nom du malade.
- Le prénom du malade.
- l'âge du malade.
- Le sexe du malade.
- le type de déclaration (ambulance ou maison).
- Numéro de téléphone.
- Adresse du malade.
- Présence de brûlure.
- $\bullet$  L'état de conscience du malade.
- Présence de fracture et l'endroit dans le corps.
- Plus d'informations peuvent être saisie manuellement dans un champs de texte description.

#### <span id="page-30-0"></span>2.6.2 Gestion des cas des urgences

Dans le cas d'arrivée d'un cas des urgences signalé par notre application, il est possible de le sélectionner à partir de la liste des cas des urgences, et l'ajouter à la liste des patients dans l'hôpital en lui associant un lit dans une chambre et le service responsable à ses soins.

#### <span id="page-30-1"></span> $2.6.3$  Ajout d'un patient dans le système

Afin d'ajouter un patient dans un service hospitalier, un ensemble des informations doit être saisie et ajouter à la base de données tels que le nom, prénom, âge, adresse et numéro de téléphone ainsi que son état de santé. Ensuite, un lit dans une chambre est associé à ce malade ainsi que le service associé à le soigner.

#### <span id="page-31-0"></span>2.6.4 Gestion de la liste des patients

Le système permet aussi de consulter la liste des patients présent dans l'hôpital et d'effectuer une modification sur les informations du malade ou de le supprimer une fois qu'il finit sa période de soins et sors du service.

#### <span id="page-31-1"></span>2.6.5 Liste des médecins

Une numérisation du personnel travaillant à l'hôpital est intégré dans notre système, une liste contenant les informations des médecins travaillant à l'hôpital peut être consulté à partir de notre système de gestion des services des urgences.

#### <span id="page-31-2"></span>2.6.6 Liste des infirmiers

Une liste des infirmiers travaillant dans l'hôpital est capable d'être consulté aussi à partir de notre système de gestion des services des urgences.

#### <span id="page-31-3"></span>2.6.7 Modélisation de l'interface d'utilisateur

Afin de faciliter l'utilisation de notre système par les services des urgences, une interface ergonomique a été modélisé dans le but de faciliter l'accès à toute les fonctionnalités à partir de la fenêtre d'accueil d'utilisateur.

Une liste verticale est affiché à gauche dans l'écran représentant l'accès aux différentes fonctionnalités de notre système de gestion des services des urgences, un simple clique sur le libell´e d'une fonctionnalit´e affiche au centre de l'écran les différentes tâche liés à elle.

Plusieurs interfaces on été modélisé afin d'animer notre application, notre design des interface repose sur la critère de simplicité et de minimalisme afin de garder l'aspect facile et moderne à notre système. On cite les différentes interfaces qu'on trouvera dans notre système :

• Interface pour la signalisation d'un cas d'urgence : à partir de cette interface, les utilisateurs de notre service peuvent signaler un cas d'urgence par application mobile ou site web en saisissant les informations décrivant l'état du malade ainsi que ses informations personnelles et les envoyer directement au système de gestion des cas des urgences de l'hôpital.

Le choix de type des différents champs d'entrées des informations dans le formulaire présent dans cette interface a été conçu spécialement à être facile à remplir, l'utilisation des boutons radios pour décrire l'état de santé de malade fait gagner le temps de remplissage de formulaire et donne des choix prédéfinies représentant les problèmes de santé habituels qui se présente aux services des urgences en majorité. Un champs de texte description est présent afin de signaler d'autres informations liées à l'état de santé de malade non disponible dans les choix prédéfinies dans le formulaire.

- Interface d'authentification : L'interface d'authentification permet aux utilisateurs autorisés à accéder au système de gestion des services es urgences, Elle assure l'accès à l'ensemble des fonctionnalités du système d'une manière sécurisée. Seulement les utilisateurs autorisés disposant d'un nom d'utilisateur et d'un mot de passe correcte peuvent accéder au système.
- Interface de gestion des cas des urgences : A partir de cette interface, un m´edecin ou les infirmiers d'accueil peuvent faire le tri des cas des urgences signalés selon leur gravité et la qualité de soins nécessaires, Elle permet de consulter les informations liées aux malades qui sont en route vers les services des urgences et d'avoir une idée sur leurs état de santé avant leurs arrivée, On peut aussi à partir de cette interface, associer aux cas des urgences un lit dans une chambre ainsi que le service responsable à leurs soins une fois qu'ils sont présents dans l'hôpital.
- Interface de gestion de la liste des patients : Cette interface permet d'afficher la liste des patients présents dans l'hôpital avec leurs infor-

mations personnelles, leurs état de santé, le numéro de chambre dont laquelle ils sont présents et le service associé à leurs soins. A partir de cette interface, on peut éditer les informations des patients ou de les retirer de la liste une fois qu'ils sortent de l'hôpital.

Cette interface permet aussi aux utilisateurs de système d'avoir une vue générale sur la charge présente dans l'hôpital et aussi à consulter l'état de santé des patients en temps réel et de décider ceux qui ne nécessitent plus à être hospitaliser.

 $\bullet$  Interface de consultation de l'état de santé d'un malade L'accès à cette interface se fait à a partir de l'interface de la liste des patients ou des cas des urgences, chaque patient ou malade dispose d'une interface d'état de santé qui contient ses informations liées à sa santé.

#### <span id="page-33-0"></span>2.6.8 Diagramme de cas d'utilisation pour notre application

Le diagramme suivant(voir figure  $2.3$ ) représente les différentes fonctionnalités retrouvées dans notre application ainsi que leurs cas d'utilisation selon les acteurs.

<span id="page-34-1"></span>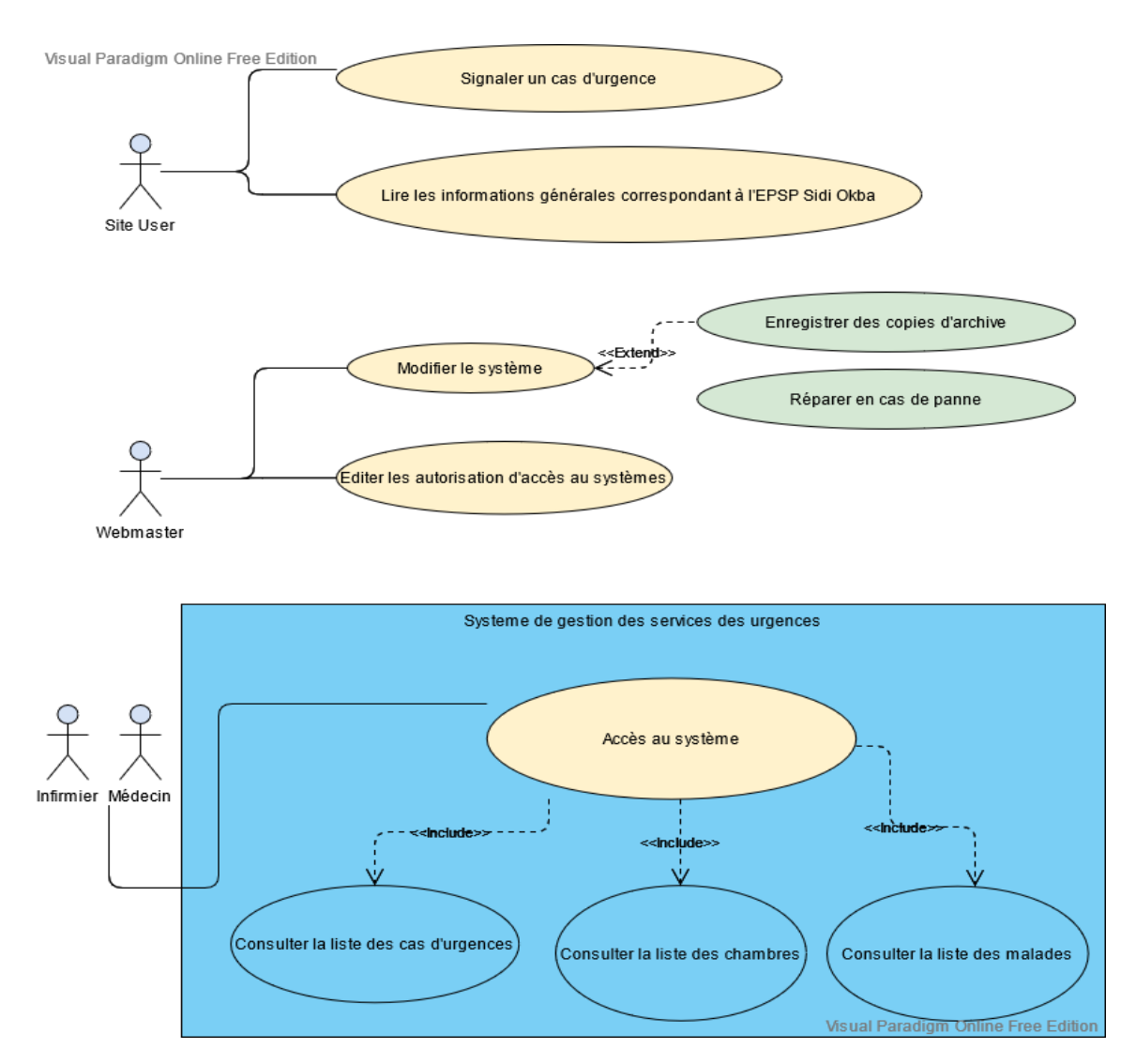

FIGURE  $2.3$  – Diagramme de cas d'utilisation UML de notre système

### <span id="page-34-0"></span>2.6.9 Diagramme de séquence pour l'authentification au système

Le diagramme suivant(voir figure  $2.4$ ) représente la manière d'authentification dans notre application web.

<span id="page-35-1"></span>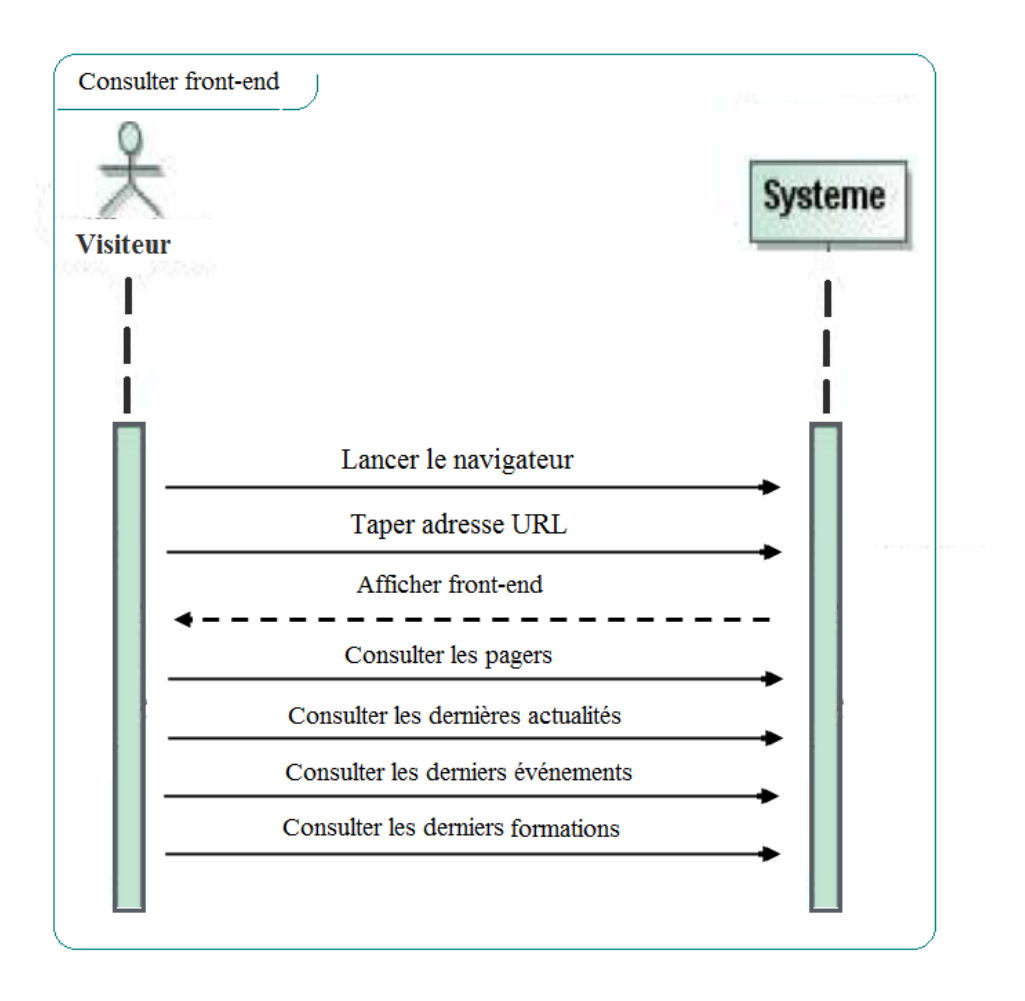

FIGURE  $2.4$  – Diagramme de séquence UML d'authentification au système de gestion des services des urgences

### <span id="page-35-0"></span>2.6.10 Diagramme de cas d'utilisation pour la consultation de la liste des malades

`a partir du diagramme suivant (voir figure 2.5), on peut voir comment les médecins et les infirmiers utilisent le système pour consulter la liste des malades.
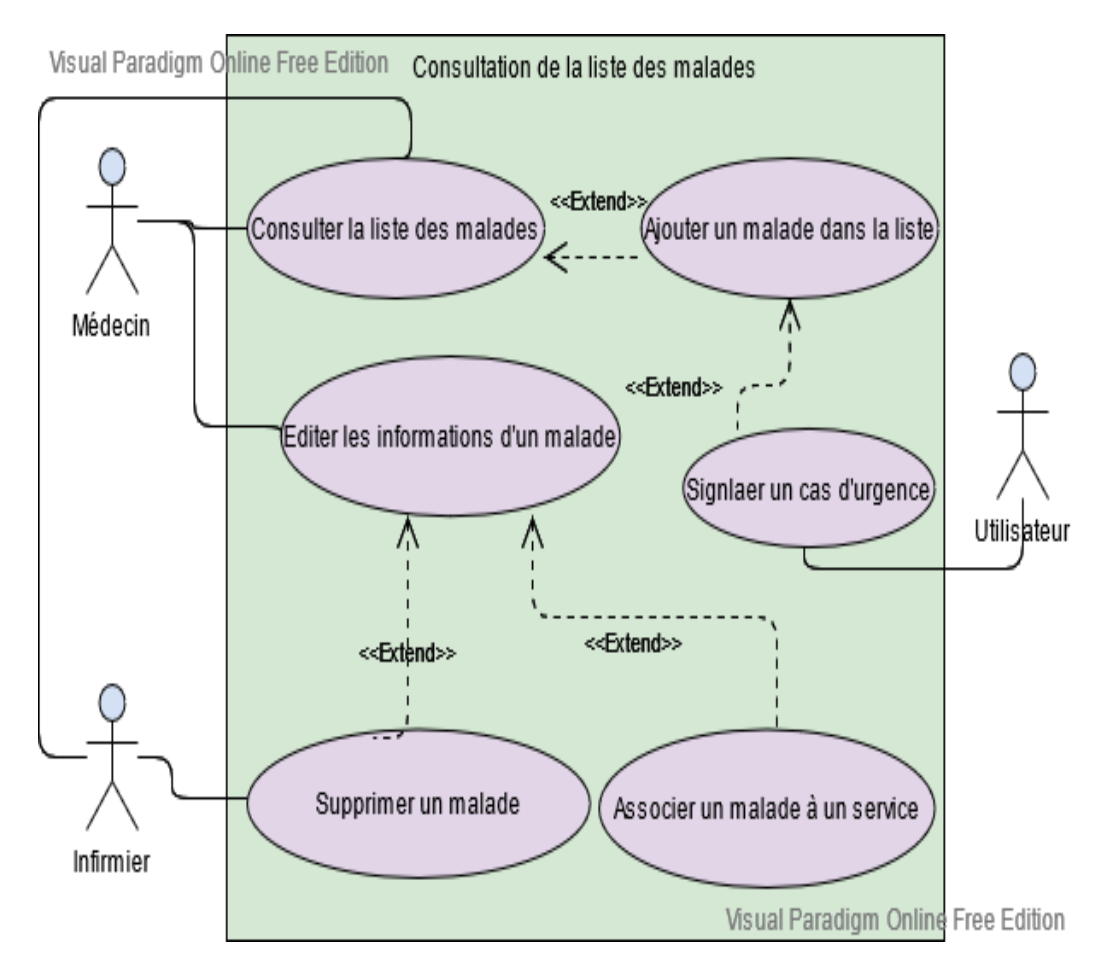

Figure 2.5 – Diagramme cas d'utilisation UML pour la consultation de la liste des malades

# 2.6.11 Diagramme d'utilisation de l'application mobile Hopi-Urgence

Le diagramme suivant (voir figure  $2.6$ ) montre comment l'utilisateur (déclare) signale un cas d'urgence aux services des urgences et comment les médecins et les infirmiers peuvent consulter la déclaration instantané.

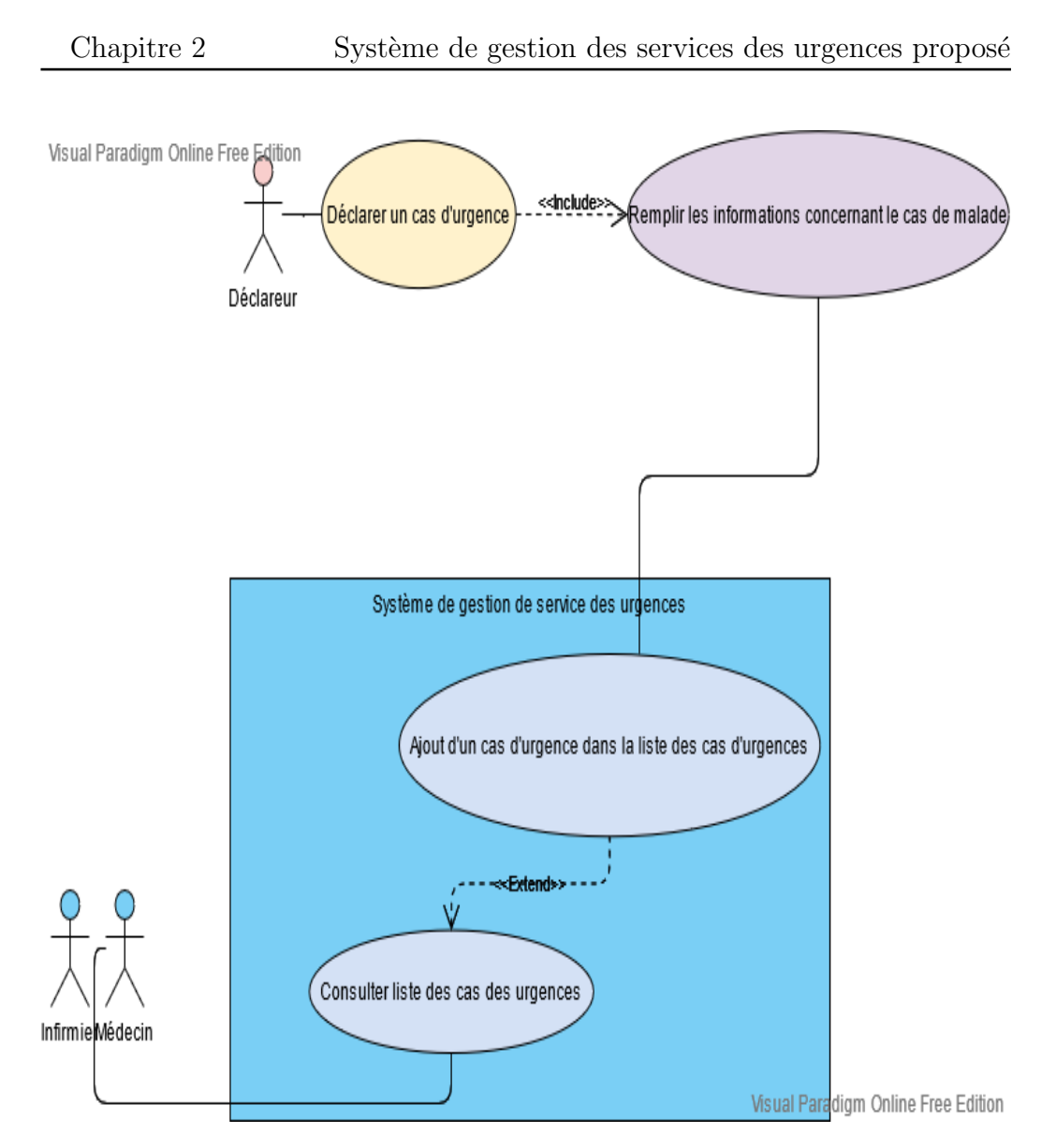

Figure 2.6 – Diagramme de cas d'utilisation UML de l'application mobile Hopi-urgence

## 2.7 Conclusion

Dans ce chapitre, nous avons présenté la conception de notre système de gestion des services des urgences. les différents schémas conceptuels ont été détaillés. Nous avons présenter aussi notre modèle de base de données et expliquer le rôle de chaque interface graphique présente dans le système. Cette conception sera implémentée dans le chapitre suivant.

# Chapitre 3

# Implémentation et résultat

"There may be medical tools in your hands to treat the patient, but those hands must be that of a loving, warm and conscientious human being" Abhijit Naskar

## 3.1 Introduction

Après avoir fini la discussion de la conception de notre application dans le chapitre précèdent, on passe maintenant à une autre étape dans le chapitre suivant.

Dans ce chapitre, Nous allons implémenté notre solution de gestion des services des urgences de l'EPSP Sidi Okba. Cette implémentation consiste à :

- $\bullet$  Constituer la base de données à partir de la conception détaillé dans le chapitre précédent.
- $\bullet$  Modéliser les interfaces graphiques pour chaque fonctionnalité et les lier à la base de données.
- Programmer l'application Mobile Hopi-Urgence et la lier à la base de données.

## 3.2 Langages et outils pour le développement

### 3.2.1 HTML5

Hypertext Markup Language, généralement abrégé HTML(voir figure 3.1), est le format de données concu pour représenter les pages web. C'est un langage de balisage permettant d'écrire de l'hypertexte  $\Box$ , d'où son nom. HTML permet également de structurer sémantiquement et de mettre en forme le contenu des pages, d'inclure des ressources multim´edias dont des images, des formulaires de saisie, et des programmes informatiques[\[14\]](#page-56-1).

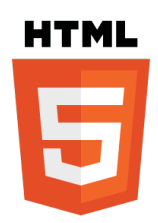

Figure 3.1 – Logo HTML5

#### 3.2.2 CSS3

Les feuilles de style en cascade, généralement appelées CSS de l'anglais Cascading Style Sheets(voir figure 3.2), forment un langage informatique qui décrit la présentation des documents HTML et XML. Les standards définissant CSS sont publiés par le World Wide Web Consortium (W3C). CSS3 devient « modulaire », afin de faciliter ses mises à jour, mais aussi son implémentation par des agents utilisateurs aux capacités et aux besoins de plus en plus variés (navigateurs graphiques, navigateurs pour mobiles, navigateurs  $vocaux)$   $17$ .

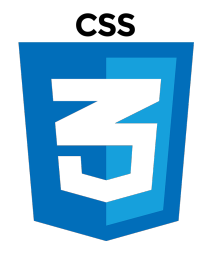

Figure 3.2 – Logo CSS3

### 3.2.3 PHP

L'un des grands avantages de  $PHP$ (voir figure 3.4), en plus de sa gratuité, est sa facilit´e de prise en main. En effet il s'agit d'un langage peu typ´e et souple mais qui nécessite, de ce fait, beaucoup de vigilance quant à la sécurité des applications. Le PHP permet aussi de manipuler des images, de créer des fichiers PDF ou encore de se connecter à des serveurs LDAP. De plus, depuis sa version 5, il dispose des fonctionnalités de modèle objet complètes $[10]$ .

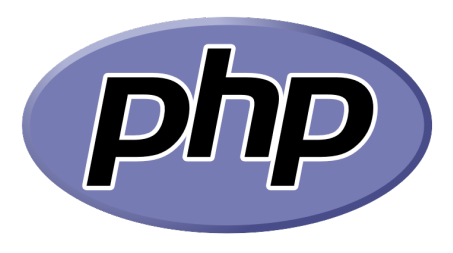

Figure 3.3 – Logo PHP

### 3.2.4 JavaScript

JavaScript (voir figure 3.3)est un langage de programmation de scripts principalement employ´e dans les pages web interactives mais aussi pour les serveurs [\[9\]](#page-1-0). C'est un langage orient´e objet `a prototype, c'est-`a-dire que les bases du langage et ses principales interfaces sont fournies par des objets qui ne sont pas des instances de classes, mais qui sont chacun équipés de constructeurs permettant de créer leurs propriétés, et notamment une propriété de prototypage qui permet d'en créer des objets héritiers personnalisés. En outre, les fonctions sont des objets de première classe  $[18]$ .

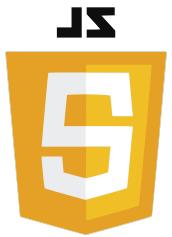

Figure 3.4 – Logo JavaScript

### 3.2.5 Bootstrap

Bootstrap (voir figure 3.5) est une collection d'outils utiles à la création du design (graphisme, animation et interactions avec la page dans le navigateur, etc.) de sites et d'applications web. C'est un ensemble qui contient des codes HTML et CSS, des formulaires, boutons, outils de navigation et autres éléments interactifs, ainsi que des extensions JavaScript en option. C'est l'un des projets les plus populaires sur la plate-forme de gestion de développement  $G$ itHub  $6$ .

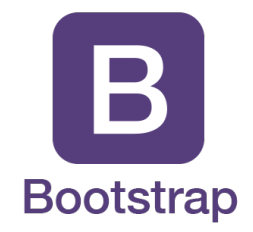

FIGURE  $3.5$  – Logo BootStrap  $\boxed{6}$ .

### 3.2.6 WampServer

WampServer (anciennement WAMP5) est une plateforme de développement Web de type WAMP(voir figure 3.6), permettant de faire fonctionner localement (sans avoir à se connecter à un serveur externe) des scripts PHP. WampServer n'est pas en soi un logiciel, mais un environnement comprenant trois serveurs (Apache, MySQL et MariaDB), un interpréteur de script (PHP), ainsi que phpMyAdmin pour l'administration Web des bases MySQL [\[19\]](#page-1-0).

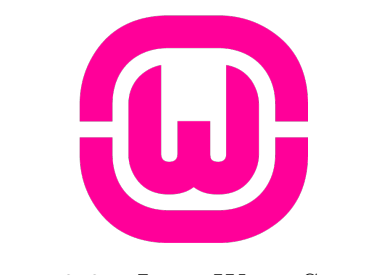

FIGURE  $3.6$  – Logo WampServer [\[19\]](#page-1-0)

## 3.2.7 Base de données MySQL

La base de données  $MySQL$ (voir figure 3.7) est devenue la base de données open source la plus populaire au monde grâce à sa haute performance, sa fiabilité et sa simplicité d'utilisation. Beaucoup des sociétés les plus importantes et à forte croissance telles que Google, Lafarge, Alcatel-Lucent, Nokia et You Tube, l'utilisent pour réduire leurs coûts  $[20]$ .

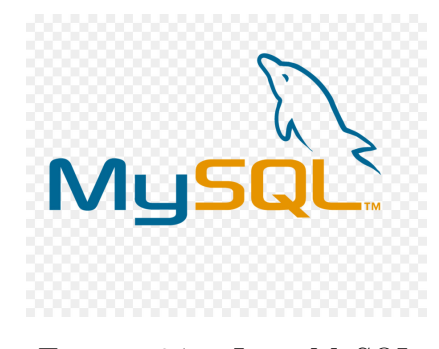

Figure 3.7 – Logo MySQL

### 3.2.8 Windev

WinDev (voir figure 3.8) est un atelier de génie logiciel (AGL) édité par la société française PC SOFT et conçu pour développer des applications, principalement orientées données pour Windows et également pour Linux, .NET

et Java. Il propose son propre langage : le WLangage. La première version de l'AGL est sortie en 1993 [\[15\]](#page-56-6).

WinDev utilise des formats de fichier propriétaire sous forme binaire. Ce qui impose l'utilisation exclusive du gestionnaire de source maison (GDS) et restreint les recherches dans le code au moteur de recherche de l'EDI.

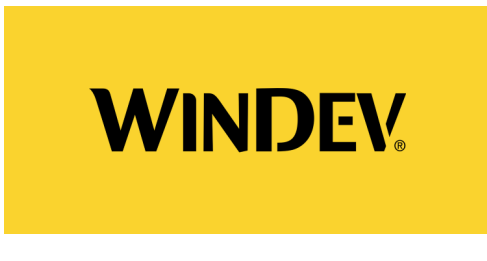

Figure 3.8 – Logo Windev

## 3.3 Implémentation de l'application Desktop

Concernant l'application Desktop, Elle est destiné aux services des urgences, à son accueil et dans les bureaux des médecins afin de pouvoir gérer le service d'une manière numérisée et automatique, on distingue plusieurs interfaces d'utilisations que chacune montre une étape primordiale pour le bon fonctionnement de l'application et aussi de pouvoir profiter de toutes les fonctionnalités disponibles dans le système.

### 3.3.1 Interface d'authentification

Une fois que l'utilisateur a un compte, il pourra se connecter depuis cette page de connexion (voir figure 3.9).

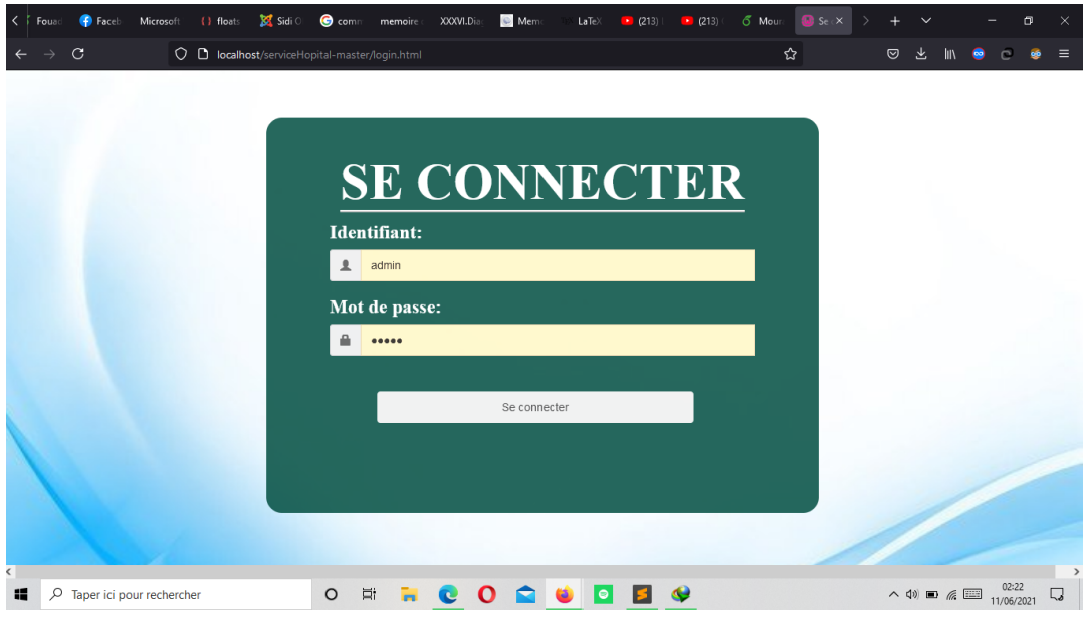

Figure 3.9 – Interface d'authentification

L'utilisateur doit saisir son pseudo ainsi que son mot de passe pour se connecter.

## 3.3.2 Interface Home

Quand l'utilisateur s'est authentifié, il se trouve en premier temps dans la page d'accueil (voir figure 3.10) où on y distingue deux zones dont :

- La zone d'affichage de contenu.
- $\bullet$  La zone contenant la barre de menu, dont on trouve les fonctionnalités.

| $\leftarrow$ $\rightarrow$            | $\mathbf{C}$              | O D localhost/serviceHopital-master/home.php |         |                 |            |  |            |                                |  | ☆ | $\circ$ | 医 | <b>JIN</b><br>$\bullet$                        | $\circ$ |                      | $\equiv$ |
|---------------------------------------|---------------------------|----------------------------------------------|---------|-----------------|------------|--|------------|--------------------------------|--|---|---------|---|------------------------------------------------|---------|----------------------|----------|
|                                       | Service Hopital           |                                              |         |                 |            |  |            |                                |  |   |         |   |                                                |         | <b>■ Déconnexion</b> |          |
|                                       | <b>B</b> Tableau de bord  |                                              |         |                 |            |  |            | <b>Bienvenue Docteur Merad</b> |  |   |         |   |                                                |         |                      |          |
|                                       | Cas d'urgence<br>Signalés |                                              |         |                 |            |  |            |                                |  |   |         |   |                                                |         |                      |          |
|                                       | & Patient                 |                                              |         |                 |            |  |            |                                |  |   |         |   |                                                |         |                      |          |
|                                       | & Médecin                 |                                              |         |                 |            |  |            |                                |  |   |         |   |                                                |         |                      |          |
|                                       | <b>D</b> I Infirmier      |                                              |         |                 |            |  |            |                                |  |   |         |   |                                                |         |                      |          |
|                                       | Chambre / Lit             |                                              |         |                 |            |  |            |                                |  |   |         |   |                                                |         |                      |          |
|                                       |                           |                                              |         |                 |            |  |            |                                |  |   |         |   |                                                |         |                      |          |
|                                       |                           |                                              |         |                 |            |  |            |                                |  |   |         |   |                                                |         |                      |          |
|                                       |                           |                                              |         |                 |            |  |            |                                |  |   |         |   |                                                |         |                      |          |
|                                       |                           |                                              |         |                 |            |  |            |                                |  |   |         |   |                                                |         |                      |          |
|                                       |                           |                                              |         |                 |            |  |            |                                |  |   |         |   |                                                |         |                      |          |
| $\rho$ Taper ici pour rechercher<br>靇 |                           |                                              | $\circ$ | $\Xi^{\dagger}$ | <b>HCO</b> |  | <b>COO</b> |                                |  |   |         |   | $\sim$ 40) <b>Eg</b> $\%$ <b>Eg</b> 21/06/2021 | 16:07   | $\Box$               |          |
|                                       |                           |                                              |         |                 |            |  |            |                                |  |   |         |   |                                                |         |                      |          |

Figure 3.10 – Interface Home

Dans la barre de menu, on trouve :

- Liste des cas des urgences : qui affiche la liste des cas des urgences signalés par l'application mobile Hopi-Urgence ou par le site web et qui attend d'être ajouter à la liste des malades par un médecin ou un infirmier.
- Liste des malades : qui affiche la liste des malades dans l'hôpital et les informations liées à eux.
- Médecins : qui affiche la liste des médecins travaillant dans l'hôpital ainsi que leurs informations.
- Infirmiers : qui affiche la liste des infirmiers travaillant dans l'hôpital ainsi que leurs informations.

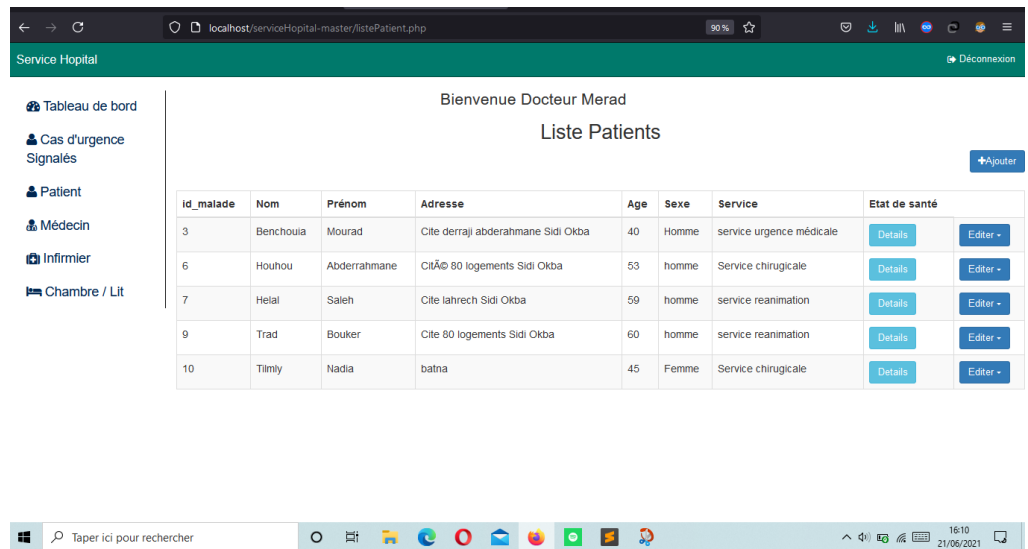

## 3.3.3 Interface de consultation des patients

Figure 3.11 – Liste des patients

`a partir de cette interface (voir figure 3.11), on peut consulter la liste des malades présents dans l'hôpital et les services associés à leurs soins, on peut aussi consulter l'état de santé du malade en appuyant sur le bouton détails, cette bouton permet d'afficher les informations générales du malade ainsi que les informations liés à sa santé.

# 3.3.4 Interface d'ajout d'un patient au service des urgences à partir du système de gestion

Dans le cas d'ajout d'un malade à la liste des malades dans l'hôpital, on peut cliquer sur le bouton ajouter en haut de la page, un formulaire s'affiche sur un pop-up, on remplit les informations liés à le malade et on confirme son enregistrement (voir figure 3.12) .

|                 |                         | O D localhost/serviceHopital-master/listePatient.php |                                                                                                    |          |             | ☆<br>50%                 | <b>◎ 上 Ⅲ ● ◎</b> |  |  |                         | GB           |
|-----------------|-------------------------|------------------------------------------------------|----------------------------------------------------------------------------------------------------|----------|-------------|--------------------------|------------------|--|--|-------------------------|--------------|
|                 | Bienvenue Docteur Merad |                                                      | Informations patient                                                                                                    | $\times$ |             |                          |                  |  |  |                         | @ Decomption |
|                 |                         |                                                      | Informations générales :<br>Nom                                                                                                    |          |             |                          |                  |  |  |                         |              |
| Id_malade       | Nom                     | Prenom                                               |                                                                                                    |          | <b>Sexe</b> | Etat de sante            |                  |  |  |                         |              |
| $\overline{3}$  | Benchoula               | Mourad                                               | Prenom                                                                                                    |          | Homme       | service urgence médicale | Details          |  |  | $\mathsf{Boker}(\star)$ |              |
| 6 <sup>1</sup>  | Houhou                  | Abderrahmane                                         | Adresse                                                                                                    |          | homme       | Service chirugicale      | Details          |  |  | $_{\rm EDM}$ .          |              |
| $\mathbf{r}$    | Helal                   | <b>Salen</b>                                         |                                                                                                    |          | homme       | service reanimation      | Details          |  |  | Ester $\epsilon$        |              |
| $\circ$         | Trad                    | Bouker                                               | Age                                                                                                    |          | homme       | service reanimation      | Details          |  |  | Ester -                 |              |
| 10 <sub>1</sub> | Tilmy                   | Nadia                                                |                                                                                                    | /h.      | Ferme       | Service chirugicale      | Details          |  |  | <b>Ballery</b>          |              |
|                 |                         |                                                      | Numero de tel<br>05 55 55 55 55<br><b>Service</b><br>Elsi de consolence<br>○ Consolent ○ Non consolent<br>Bruture<br>○ Aucune ○ 1er degré<br>O deuxieme degré O Grave<br>Franture<br>C Auguste CAbdominate<br>OBras CJambes<br>Valider: | Annuler  |             |                          |                  |  |  |                         |              |

Figure 3.12 – Formulaire d'ajout d'un patient

## 3.3.5 Interface de consultation des chambres

L'interface suivante(voir figure 3.13) permet de consulter la liste des chambres, en affichant le numéro de chambre, les places occupées et le nombre de lits disponibles, le bouton libérer permet de vider un lit dans la chambre.

| Service Hopital                      |                                |                                |               |          |                        |     |   |                                                            | <b>Déconnexion</b> |  |  |  |  |
|--------------------------------------|--------------------------------|--------------------------------|---------------|----------|------------------------|-----|---|------------------------------------------------------------|--------------------|--|--|--|--|
| <b>&amp;</b> Tableau de bord         |                                | <b>Bienvenue Docteur Merad</b> |               |          |                        |     |   |                                                            |                    |  |  |  |  |
| & Cas d'urgence<br>Signalés          | Liste des chambres<br>+Ajouter |                                |               |          |                        |     |   |                                                            |                    |  |  |  |  |
| & Patient                            | Numero de chambre              |                                | Nombre de lit |          | Nombre de lits occupés |     |   | Service associé                                            | Liberer            |  |  |  |  |
| <b>&amp;</b> Médecin                 | 1                              |                                | 8             |          | 1                      |     |   | Service chirugicale                                        | Liberer            |  |  |  |  |
| <b>D</b> Infirmier<br>$\overline{2}$ |                                |                                | 8             |          |                        |     |   | service urgence médicale                                   | Liberer            |  |  |  |  |
| <b>Les</b> Chambre / Lit             | $\overline{3}$                 |                                | 18            |          | $\mathbf{0}$           |     |   | service reanimation                                        | Liberer            |  |  |  |  |
|                                      |                                |                                |               |          |                        |     |   |                                                            |                    |  |  |  |  |
|                                      |                                |                                |               |          |                        |     |   |                                                            |                    |  |  |  |  |
|                                      |                                |                                |               |          |                        |     |   |                                                            |                    |  |  |  |  |
|                                      |                                |                                |               |          |                        |     |   |                                                            |                    |  |  |  |  |
|                                      |                                |                                |               |          |                        |     |   |                                                            |                    |  |  |  |  |
|                                      |                                |                                |               |          |                        |     |   |                                                            |                    |  |  |  |  |
| 疆<br>P Taper ici pour rechercher     |                                | $\Xi$<br>$\circ$               | <b>EC</b>     | $\Omega$ | $\bullet$ $\bullet$    | ıзı | ಾ | $\land$ $\phi$ ) $\Box$ ( $\Box$ ) $^{16:33}_{21/06/2021}$ | $\Box$             |  |  |  |  |

Figure 3.13 – Interface qui affiche la liste des chambres

#### 3.3.6 Interface de consultation des cas des urgences

Dans cette fenêtre(voir figures 3.14), une liste des cas des urgences signalés à partir du site ou de l'application Hopi-Urgence s'affiche, Un médecin ou un infirmiers peut consulter cette liste en choisissant les cas qui nécessite d'être hospitaliser et ajouter à la liste des malades dans l'hôpital en réservant un lit dans une chambre pour lui, les autres cas d'urgences qui nécessitent pas une hospitalisation peuvent être consultés puis libérer en les supprimant après avoir les soigner de la liste des cas des urgences.

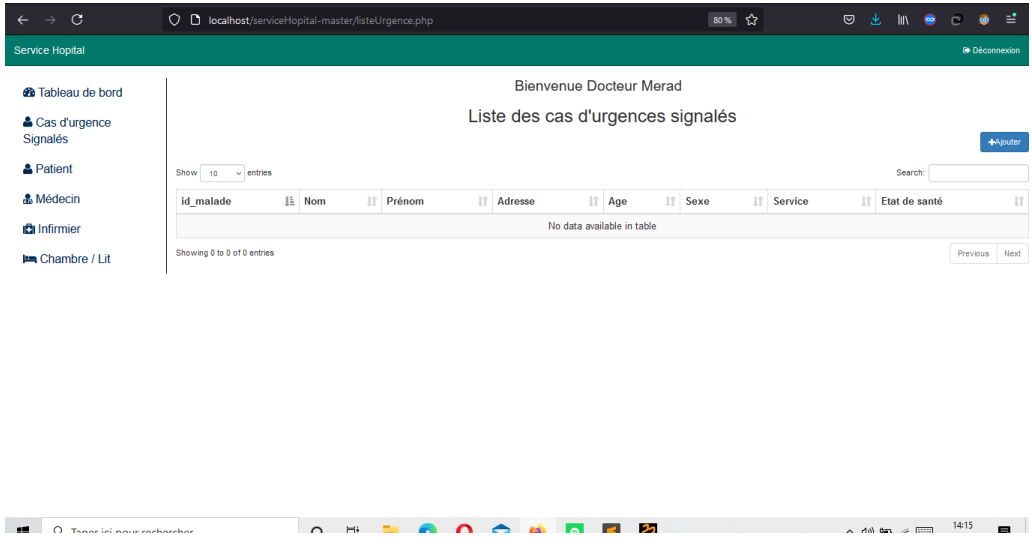

Figure 3.14 – Interface de consultation de la liste des cas d'urgences

### 3.3.7 Interface de consultation de l'état de santé d'un malade

Cette fenêtre(voir figures  $3.15$   $3.16$ ) contient toutes les informations liés à un malade, à partir de ses informations générales puis en passant par son état de santé et finalement le numéro de chambre et le service responsable pour ses soins.

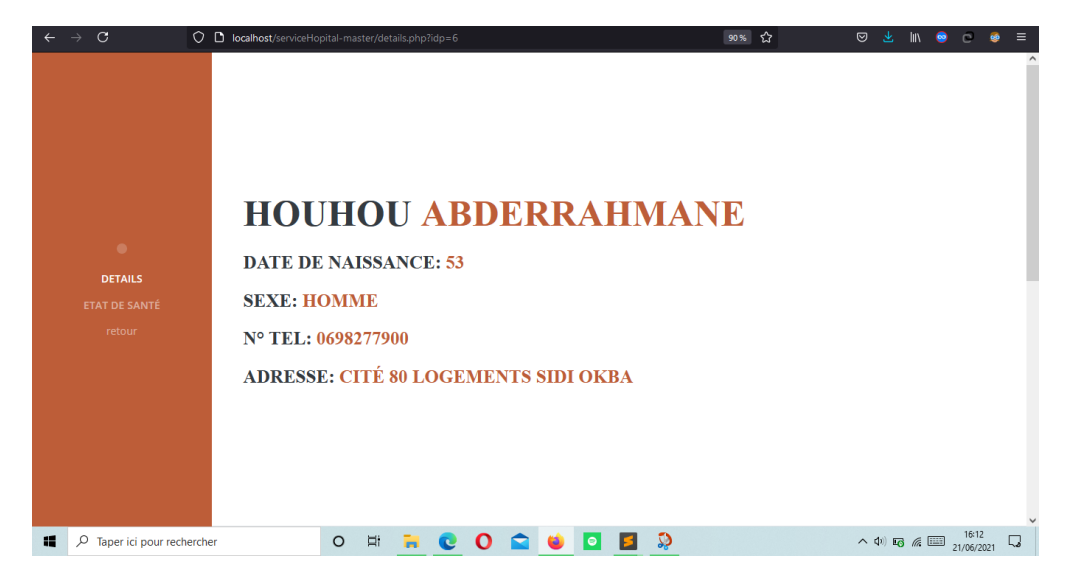

FIGURE  $3.15$  – Informations générale de malade

| $\mathbf{C}$<br>$\rightarrow$    | O D localhost/serviceHopital-master/details.php?idp=6 |                | 90% ☆       | <b>◎ と Ⅲ ● ◎</b><br>Ø.                                                                                                    | $\equiv$            |
|----------------------------------|-------------------------------------------------------|----------------|-------------|----------------------------------------------------------------------------------------------------|---------------------|
|                                  |                                                       |                |             |                                                                                                    | $\hat{\phantom{a}}$ |
|                                  |                                                       |                |             |                                                                                                    |                     |
|                                  |                                                       |                |             |                                                                                                    |                     |
|                                  |                                                       |                |             |                                                                                                    |                     |
|                                  |                                                       |                |             |                                                                                                    |                     |
|                                  | <b>ETAT DE SANTÉ</b>                                  |                |             |                                                                                                    |                     |
| $\bullet$                        |                                                       |                |             |                                                                                                    |                     |
| <b>DETAILS</b>                   |                                                       |                |             |                                                                                                    |                     |
| <b>ETAT DE SANTÉ</b>             |                                                       |                |             |                                                                                                    |                     |
| retour                           |                                                       |                |             |                                                                                                    |                     |
|                                  |                                                       |                |             |                                                                                                    |                     |
|                                  | <b>Etat de conscience</b>                             | <b>Brulure</b> | Fracture    |                                                                                                    |                     |
|                                  | Conscient                                             | Aucune         | <b>Bras</b> | Action $\blacktriangledown$                                                                                                    |                     |
|                                  |                                                       |                |             |                                                                                                    |                     |
|                                  |                                                       |                |             |                                                                                                    |                     |
| 橘                                |                                                       |                |             |                                                                                                    |                     |
| $\rho$ Taper ici pour rechercher | <b>O # R C O Q U D B D</b>                            |                |             | $\begin{array}{c} \wedge \hspace{0.1cm} \text{(4)} \\ \hspace{0.1cm} \text{(5)} \hspace{0.1cm} \text{ } \overline{\text{ }} \overline{\text{ }}$ | $\Box$              |

FIGURE  $3.16$  – État de santé de malade

# 3.3.8 Interface de signalisation d'un cas d'urgence vers le système de gestion de service des urgences

A partir de cette fenêtre(voir figure 3.17), un utilisateur hors l'hôpital peut signalé un cas d'un malade qui nécessitent des soins en urgences, il suffit juste

de remplir les informations liés à le malade ainsi que son état de santé, le remplissage des informations se fait facilement et rapidement grâce à l'utilisation des boutons radios avec des choix prédéfinies.

Ensuite ses informations sont envoyés à la base de données du système de gestion des cas des urgences, et il s'affiche directement dans la liste des cas des urgences du système afin que les services se préparent à l'accueillir.

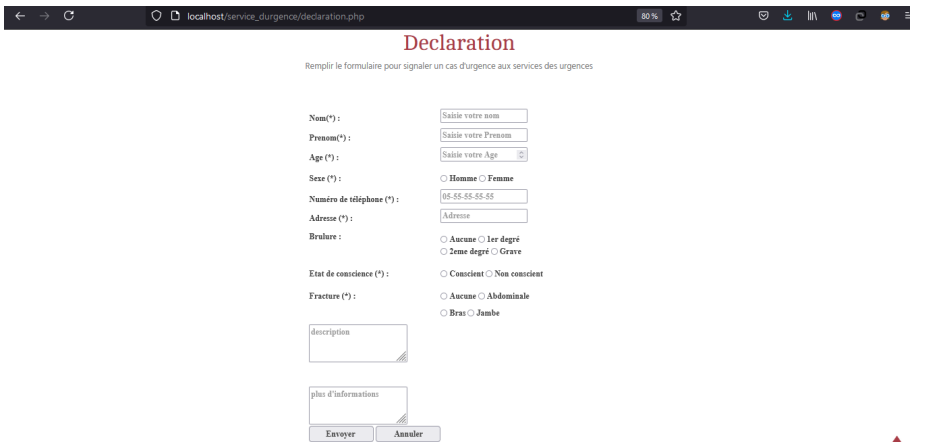

Figure 3.17 – Interface de signalisation d'un cas d'urgence par ordinateur

## 3.4 Implémentation de l'application Mobile

### 3.4.1 Interface de signalisation d'un cas d'urgence

Cette interface permet à l'utilisateur de l'application Mobile Hopi-Urgence de signaler un cas d'urgence à partir de son téléphone-mobile, il suffit juste de remplir les informations liés au malade et les envoyer au système de gestion des cas des urgences par un simple clique sur le bouton envoyer(voir figure 3.18).

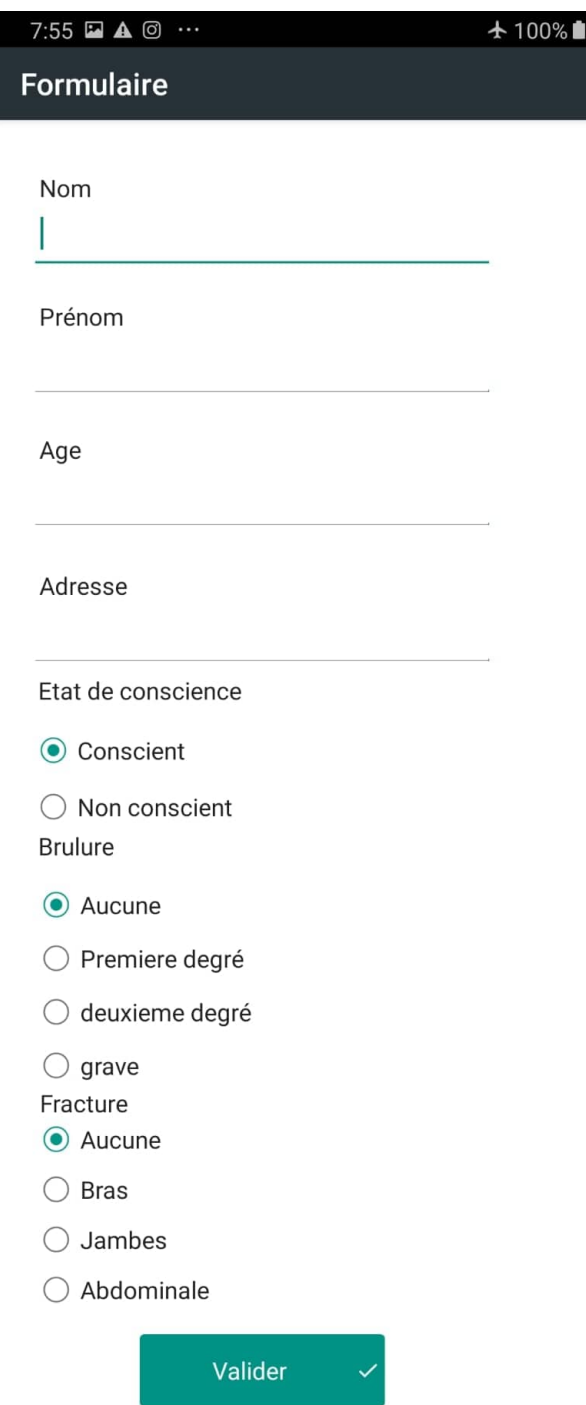

Figure 3.18 – Interface de l'app-mobile pour signaler un cas d'urgence

# 3.5 Conclusion

Nous avons présenté dans ce chapitre la description de l'environnement du travail ainsi que les outils de développement utilisés pour mettre en oeuvre notre application. Nous avons procédé aussi à la présentation de l'architecture et les fonctionnalités de notre système réalisé, ainsi que quelques interfaces utilisateurs.

# **Conclusion Générale**

"Failure is success if we learn from it" Malcolm Forbes "Success is simple. Do what's right, the right way, at the right time" Arnold H. Glasow

Nous avons commencé ce travail par présenter le service des urgences hospitali`eres et son organisation structurelle, on a discut´e aussi `a propos de la gestion du service des urgences.

On a élaboré ensuite dans le deuxième chapitre une conception générale et détaillée d'un système de gestion automatique des services des urgences en utilisant une application mobile-web qui répond aux besoins nécessaire et qui résout les problèmes classiques de cette tâche.

Finalement dans la fin de ce chapitre, nous avons entamé l'implémentation de notre conception, et avons donné un aperçu de son exploitation dans le cas de gestion des malades dans le service des urgences ou le traitement des cas urgent signalés à partir du système.

Pour perfectionner ce travail, on peut proposer comme perspectives d'ajouter d'autres fonctionnalités comme l'ajout des onglets contenant les différents examens que le malade a fait et le traitement prescrit par le médecin responsable du malade.

On peut généraliser ce système sur d'autres hôpitaux et d'autres services comme un travail futur.

# Bibliographie

- [1] Dictionnaire Larousse. «Urgences». . [https://www.larousse.fr/](https://www.larousse.fr/dictionnaires/francais/urgences/80705) [dictionnaires/francais/urgences/80705](https://www.larousse.fr/dictionnaires/francais/urgences/80705). [En ligne; consulté le 13mars-2021].
- [2] EPSP Sidi Okba, Presentation. [http://www.dsp-biskra.dz/index.](http://www.dsp-biskra.dz/index.php/epsp/epsp1) [php/epsp/epsp1](http://www.dsp-biskra.dz/index.php/epsp/epsp1). [En ligne ; consulté le 02-juin-2021].
- [3] Urgences : Des organisations hétéroclites. 2001.
- [4] Les services d'urgences. [https://www.passeportsante.net/fr/](https://www.passeportsante.net/fr/Actualites/Dossiers/Fiche.aspx?doc=services-urgence) [Actualites/Dossiers/Fiche.aspx?doc=services-urgence](https://www.passeportsante.net/fr/Actualites/Dossiers/Fiche.aspx?doc=services-urgence), 2007. [En ligne; consulté le 21-mai-2021].
- [5] Conventions et accords internationaux lois et decrets arretes, decisions, avis, communications et annonces. (46) :4–32, 2018.
- <span id="page-55-0"></span>[6] The Bootstrap Blog. Bootstrap 5 alpha, 2020. [En ligne ; Page disponible le 24-mai-2021].
- [7] Paul Robert . Alain Rey . Henri Cottez. Le Petit Robert-Dictionnaire de la langue française. Société du nouveau Littré, Le Robert, 1972.
- [8] Noureddine Damene and Djamel Djoudi. Le cheminement du malade en milieu hospitalier : les dysfonctionnements à l'entrée, à la prise en charge et à la sortie du malade. Cas du CHU de Tizi-Ouzou. PhD thesis, Université Mouloud Mammeri, 2017.
- [9] David Flanagan. Javascript : The Definitive Guide. O'Reilly, Sebastopol, California, third edition, 1998.
- <span id="page-56-3"></span>[10] Julien Gaulmin. « Programmer en PHP ». Alcôve, 2014-2015.
- [11] Guignery-Debris H. Urgences-Réanimation. (pp) :325–327, 2002.
- <span id="page-56-0"></span>[12] Jeremy Keith and Rachel Andrew. *HTML5 for web designers*, volume 1. A Book Apart New York, NY, 2010.
- [13] Ait Medjane. Ouahiba. Les reformes du système de santé en Algérie :  $État$  des lieux et analyses. PhD thesis, Université Abderrahmane MIRA de Bejaia, 2013.
- <span id="page-56-1"></span>[14] Mark Pilgrim. HTML5 : up and running : dive into the future of web development. " O'Reilly Media, Inc.", 2010.
- <span id="page-56-6"></span>[15] PC SOFT. Développez 10 fois plus vite avec windev, 2021. [En ligne; Page disponible le 18-mai-2021].
- [16] Gary C Starr and Jennifer Casaletto. The future of emergency medicine. 1998.
- <span id="page-56-2"></span>[17] W3C. Css snapshot 2020 w3c working group note, 22 december 2020, 2020. [En ligne ; Page disponible le 19-juin-2021].
- <span id="page-56-4"></span>[18] W3Techs. Usage statistics of javascript as client-side programming language on websites, 2021. [En ligne ; Page disponible le 26-mai-2021].
- [19] Wikipédia. Wampserver wikipédia, l'encyclopédie libre, 2021. [En ligne ; Page disponible le 11-janvier-2021].
- <span id="page-56-5"></span>[20] Ynote. Base de données mysql, 2021. [En ligne; Page disponible le 11-janvier-2021].

# Annexe

# INSTALLATION DE NOTRE APPLICATION WEB ET MOBILE

Cette annexe a pour vocation de nous aider à mettre en place notre application web dans un simulateur d'un serveur web sur une plate-forme Microsoft Windows (version XP, Windows 7, Windows 8, Windows 10).

Il nous aidera aussi à installer un simulateur Android pour tester notre application mobile.

Afin d'exécuter notre application web dans l'ordinateur, il nous faut un serveur web (apache) supportant le langage PHP et pourvu d'un serveur de données (MySQL).

On a choisi d'utiliser WampServer pour créer un serveur local dans notre ordinateur.

## Installation et configuration de l'application Web et la base de données

Nous pouvons télécharger le serveur Wamp <sup>II</sup>.

D'abord on installe Wampserver, on l'exécute, puis on clique sur le bouton droit de la souris sur l'icône qui s'affiche en bas dans la barre de Windows.

<span id="page-57-0"></span><sup>&</sup>lt;sup>1</sup><http://www.wampserver.com/download.php>

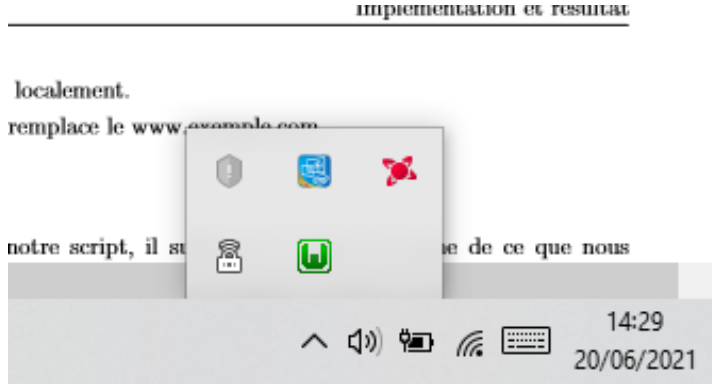

FIGURE  $3.19$  – Icône de Wamp

Pour accéder à la page principale de notre site web, cliquons sur "localhost"

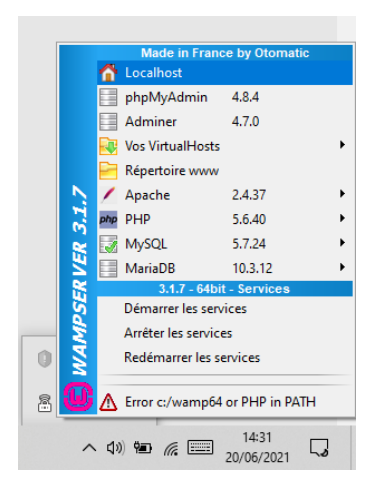

FIGURE  $3.20 -$ Accès à localhost

Localhost, c'est notre page d'accueil par défaut que nous allons utiliser pour la création de notre site web local ou dans l'installation de notre application (ou script php) localement.

Bref, localhost remplace le www.exemple.com

#### **Configuration**

Pour installer notre script, il suffit de le copier à la racine de ce que nous voulons installer dans le dossier C :\wamp\www

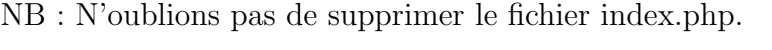

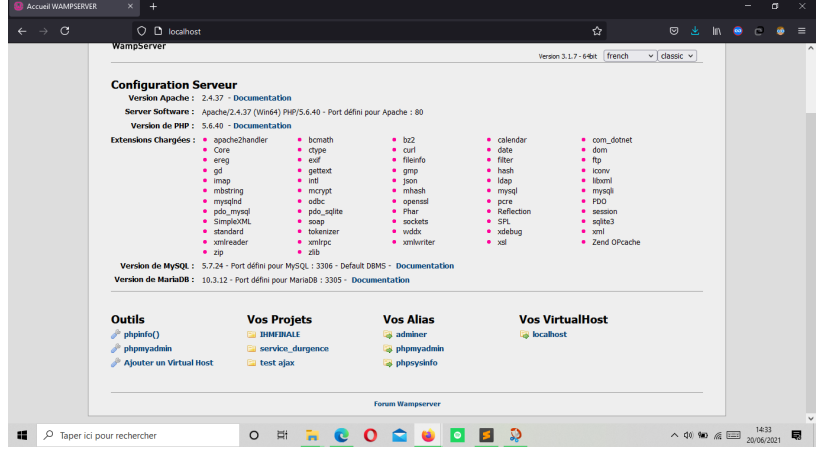

Figure 3.21 – Page d'accueil de Wamp

Pour assurer le bon fonctionnement de notre application, on doit créer notre base de données tels qu'elle est dans la conception, pour sa création, on clique sur le bouton gauche dans l'icône une deuxième fois, ensuite on choisit phpMyAdmin.

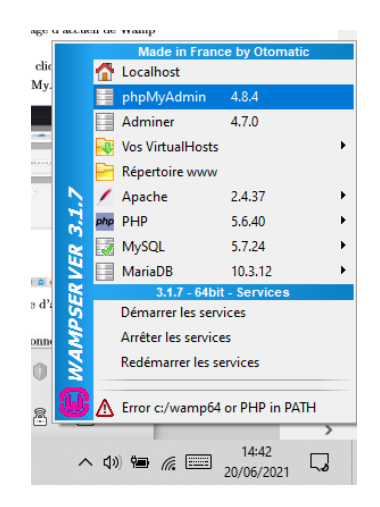

FIGURE  $3.22$  – accès à PhpMyAdmin

On fait entrer le Nom de la base de données puis on clique sur " Create". Enfin la base de données va être créer, on doit ensuite ajouter les tables d´efinies dans le chapitre de conception. ou on peut importer une base de données déjà crées directement.

NB : la base de données est nécessaire pour le bon fonctionnement de notre application, les noms des variables et des tables doivent être les mêmes que celles dans notre code source.

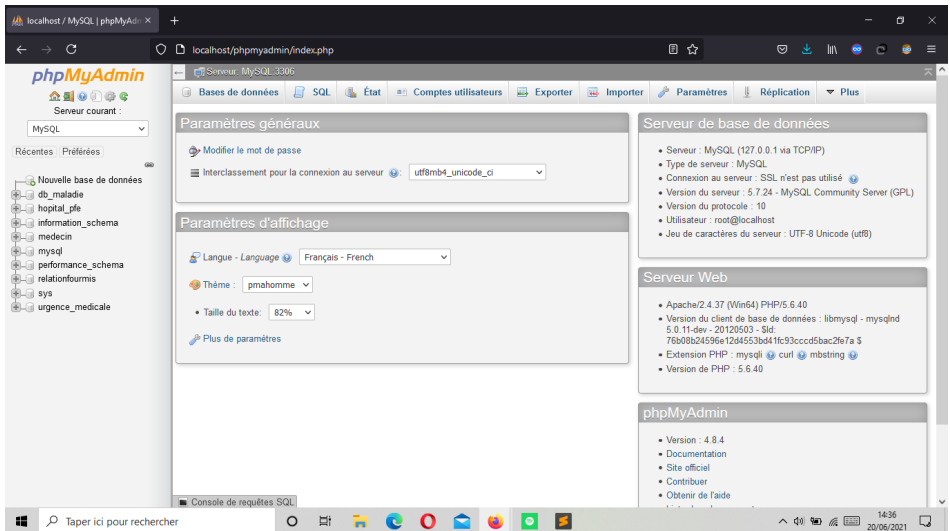

Figure 3.23 – Page d'accueil PhpMyAdmin

Notons bien que pendant l'installation des scripts dans notre serveur local, le nom d'utilisateur est (root), et que le mot de passe de la base de données est " " (vide  $=$  pas de mot de passe).

A présent, nous avons un serveur web opérationnel que nous pouvons rendre disponible sur localhost ou sur internet et ce de manière simple.

On accède à la page d'authentification en écrivant son nom après localhost \.

Notre application web devient exécutable.

## INSTALLATION ET EXECUTION DE L'APPLICATION MO-BILE

Pour l'exécution et l'installation de notre application mobile, on peut à partir de l'interface de Windev de lancer l'application dans un simulateur Android en cliquant sur le bouton d'exécution sur la barre des tâches à gauche

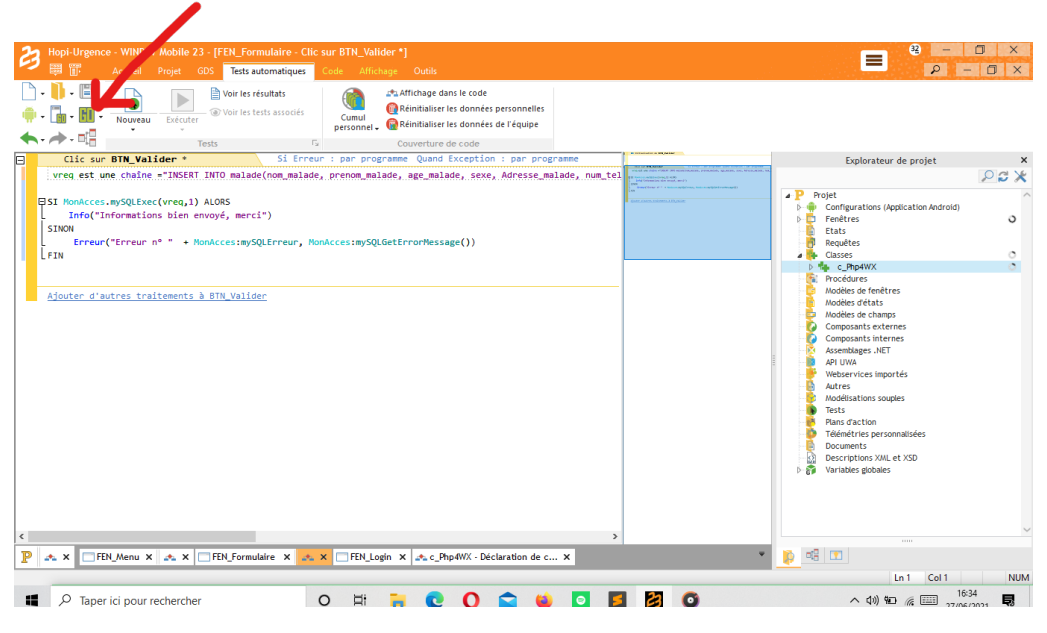

FIGURE 3.24 – Bouton d'exécution sur Windev Mobile

Un simulateur Android s'affiche et exécute l'application mobile sur l'ordinateur

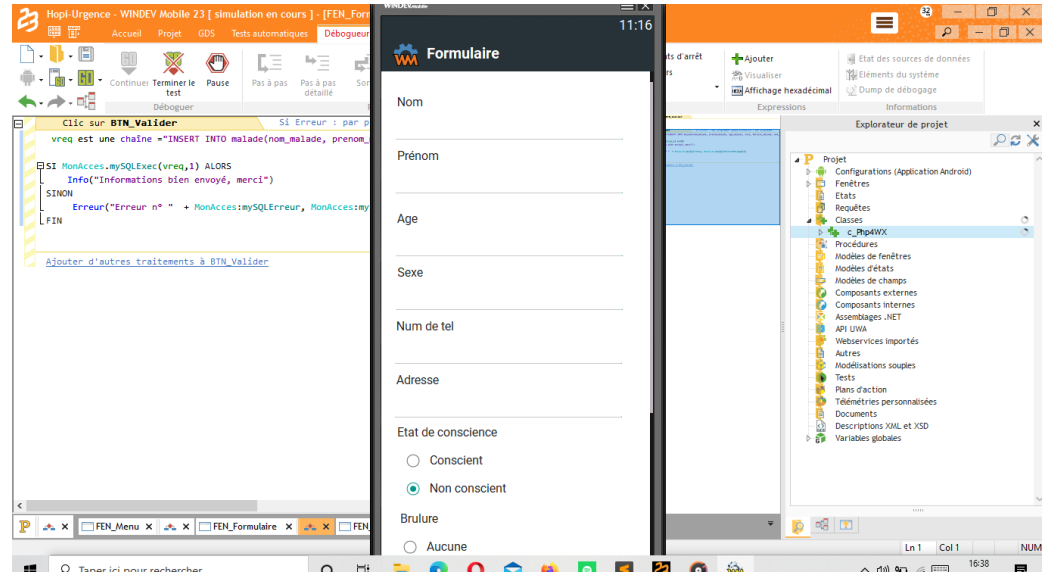

FIGURE  $3.25$  – Simulateur Android exécutant l'App-mobile

Pour l'installation de l'application sur notre mobile, il suffit juste de le

brancher à l'ordinateur et de lancer l'application sur l'appareil mobile à la place de simulateur android, l'application sera créer automatiquement et installer dans le mobile

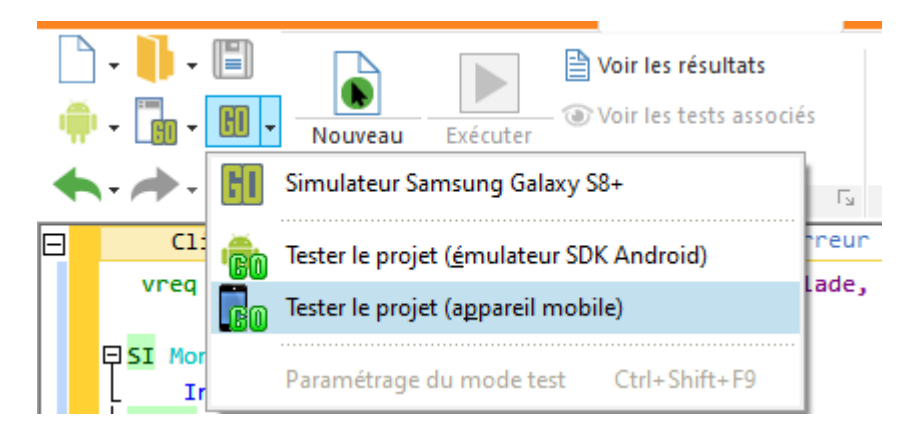

FIGURE 3.26 – Installation et exécution de l'App-mobile sur Smartphone

# CODE SOURCE

#### Code source Interface d'authentification

```
1 <! DOCTYPE html>
2 <html lang="en">
3 <head>
      4 <meta charset ="UTF -8">
5 <link rel="stylesheet" href="style2.css" type="text/css"
     /6 <link href="css/bootstrap.min.css" rel="stylesheet" type=
     " text / css" />
7 <script src="js/jquery -1.11.3. min.js"> </ script >
      8 <script src="js/ bootstrap .min.js"> </ script >
9 <title>Se connecter</title>
10 \leq / \text{head}11
12 <br/>body>
13
_{14} <br> <br> <br> <br> <br>
15
16 <div class ="row">
17
18 <div class ="col -md -6 col -md -offset -3" id=" login ">
19 <form action="verifCnx.php" method="POST">
20 <center> <br > d="login-name"> SE CONNECTER </b> </
     center >
21 <div class="form-group">
22 <label class ="idn"> Identifiant : </ label >
23 <div class ="input - group ">
24 <span class="input-group-addon"><i class=
     " glyphicon glyphicon-user "></i></span>
25 External State of the Control Control " \mathsf{Cinput\ type} = \mathsf{``text\ }\mathsf{class} = \mathsf{``form-control\ }id=" user " name =" user " placeholder =" Entrer identifiant ">
_{26} \langle div >
27 \langle \text{div} \rangle2829 <div class ="form - group ">
30 <label class ="idn"> Mot de passe : </ label >
```

```
31 <div class ="input - group ">
32 <span class ="input -group - addon "><i class =
     " glyphicon glyphicon - lock " > </i> </ span >
33 Example 2018 Comput type = " password " class = "form -
     control " id=" password " name =" password " placeholder =" Entrer
      mot de passe ">
34 \langle div >
35 \langle div >
36
37 <br>\n<br>\n<br>\n<b>50</b>38
39 <div class ="form - group ">
40 <input type =" submit " class ="btn btn - conx "
     value="Se connecter">
41
42 \checkmark div >
43
44
45 \checkmark form >
46
47
48 </div>
49 \leq /div50 \leq / body >
51
52 </html>
1 \leq ? php
\overline{2}3 $user = $_POST [' user '];
4 \text{ } $password = $ POST['password'];
5
6 try {
7 // connexion la base de donn e
8 $connexionDB = new PDO (" mysql : host = localhost ; dbname =
     urgence_medicale", "root", "");
9 $connexionDB->setAttribute (PDO:: ATTR_ERRMODE, PDO::
     ERRMODE_EXCEPTION );
10
11 } catch
```

```
12 (PDOException $e) {
13 die ("Erreur: " . $e->getMessage ());
14 }
15
16 // V rification des identifiants
17 $req = $connexionDB->prepare ('SELECT * FROM utilisateur WHERE
         id<sub>-utilisateur</sub> = ? AND mdp = ?');
18 \frac{18}{2} seq -> execute (array ($user, $password));
19
20 \frac{1}{20} \frac{1}{20} \frac{1}{20} \frac{1}{20} \frac{1}{20} \frac{1}{20} \frac{1}{20} \frac{1}{20} \frac{1}{20} \frac{1}{20} \frac{1}{20} \frac{1}{20} \frac{1}{20} \frac{1}{20} \frac{1}{20} \frac{1}{20} \frac{1}{20} \frac{1}{20} \frac{1}{20} \frac{1}{221
22 if (!$resultat) {
23 echo 'Mauvais identifiant ou mot de passe !';
24 } else {
25 session_start () ;
26 $_SESSION ['user ']=$user;
27 if \{\text{Sresultat}[\text{'}id\_utilisateur']\} = \text{''admin''}\28 header ("location: home. php"); }
29
30 }
31 \, ?>
```
#### Code source Interface de consultation des patients

```
1 <div>
2 <link href="css/bootstrap.min.css" rel="stylesheet" id="
     bootstrap -css">
3 <link rel="stylesheet" href="home.css"/>
4 <link rel='stylesheet prefetch' href='http://cdn.
     datatables.net/1.10.10/css/dataTables.bootstrap.min.css'>
5
6
7 < script src ="// code . jquery .com/jquery -1.10.2. min.js" > </
     script >
8 < script src="//maxcdn.bootstrapcdn.com/bootstrap/3.3.0/js
     / bootstrap .min.js" ></ script >
9 <? php
10 include 'home.php';
11 ?>
_{12} </div>
```

```
13 \leq ! --Formulaire -->
14
15 <div id="add_data_Modal" class="modal fade" tabindex="-1"
     role =" dialog ">
16 <div class="modal-dialog" role="document">
17 <div class="modal-content">
18 < div class ="modal - header ">
19 < button type =" button " class =" close " data -
     dismiss =" modal " >& times ; </ button >
20 <h2 class ="modal - title "> Informations patient
     \langle/h2>
\frac{21}{21} </div>
22 <div class="modal-body">
23
24 <br>\n<br>\n<b>chr</b>/<math>></math>25 < form method =" post " id =" insert_form " action ="
     ajouterPatient .php">
26 <h4><br/>>b><u>Informations g n rales :</u
     >> / b >> / h4 >
27 < label > Nom </ label >
28 < input type="text" name="nom_p" id="nom_p"
     " class="form-control" />
29 <br>\n<br>\n<b>h</b> <math>\sqrt{b}</math>30
31 <label>Pr nom </label>
32 < input type =" text " name =" prenom_p " id ="
     prenom_p " class ="form - control " />
33 $\rm{br/>}$34
35 < label > Adresse </ label >
36 < input type =" text " name =" adresse_p " id ="
     adresse_p " class ="form - control "/ >
37 $\mathsf{br}/\mathsf{b}38
39 < /abel>Age </ label>Age </ label>
40 < textarea name =" age_p " id =" age_p " class ="
     form - control " > </ textarea >
41 $\mathsf{br}/\mathsf{>}$42
```

```
43 < label > Sexe </ label >
44 < input type =" text " name =" sexe_p " id ="
      sexe_p " class ="form - control "/>
45 \langle br / \rangle46 <a></abel>Num ro de tel</label</abel></abel></abel></abel></abel></abel></abel><//></abel></abel></abel><//></abel><//><//abel><//
47 <input type="tel" name="tel_p" id="tel_p"
      " class ="form - control " placeholder ="05 55 55 55 55">
48 <br>4849 < 1abel > Service </ label > Service </ label >
50 < input type =" text " name =" service_p " id ="
      service_p" class="form-control"/>
51 $\mathsf{chr}/\mathsf{S}$52 <br/>
<br/>
<br/>
<br/>
<br/>
<br/>
<br/><br/>
<br/><tabl>Etat de conscience </label><br/><br/><tabl</><tabl</><tabl</<tabl</tablel<table<table<table<table<table<table<table<table<table<table<table<table<table<table<tab
53 < input type =" radio " name =" etat_p " id ="
      etat_p " value =" Conscient "> < label > Conscient </ label >
54 < input type =" radio " name =" etat_p " id =
      " etat_p " value =" nonconcsient "> < label > Non conscient </
      label >
55 $\mathsf{br}/\mathsf{>}$56 <br/>
Sabel>Brulure </1abel><br/><br/>
</br/>
</br/>
</br/>
</br/>
</br/>
</br/>
</br/>
</br/>
</br/>
</br/>
</br/>
</br/>
</br/>
</br/>
</br/>
</br/>
</br/>
</br/>
</br/>
</br/>
</br/>
</br/>
</br/>
</br/>
</br/>
</br/
57 < input type =" radio " name =" brulure_p " id ="
      brulure_p " value =" Aucune "> < label > Aucune </ label >
58 < input type =" radio " name =" brulure_p " id
       = "brulure_p" value ="premierdeg"> <label> 1er degr </
      label >
59 <br />
60 < input type =" radio " name =" brulure_p " id ="
      brulure_p" value="deuxiemedeg"> <label>deuxieme degr </
      label >
61 < input type =" radio " name =" brulure_p " id
       = " brulure_p " value =" grave "> < label > Grave </ label >
62 <br>\n<br>\n<b>50</b> <math>x</math>63 < label > Fracture </ label > < br />
64 < input type =" radio " name =" fracture_p " id =
      "fracture_p" value="Aucune"> <label>Aucune</label>
65 < input type =" radio " name =" fracture_p "
      id = " fracture_p " value =" Abdominale " >< label > Abdominale </
      label >
66 <br>\n<br>\n<b>h</b> <math>\sqrt{b}r/5</math>
```

```
67 < input type =" radio " name =" fracture_p " id =
     " fracture_p " value =" Bras " >< label > Bras </ label >
68 < input type =" radio " name =" fracture_p "
     id = " fracture_p " value =" Jambes " >< label > Jambes </ label >
69 <br>\n<br>\n<b>h</b> <math>\sqrt{b}r/5</math>70 < input type =" hidden " name ="id" id ="id" / >
71 < input type =" submit " name =" insert " id ="
     insert " value =" Valider " class ="btn btn - primary "/ >
72
73 \checkmark form >
74 \checkmark div >
75 < div class ="modal - footer ">
76 < button type =" button " class ="btn btn - default "
      data - dismiss =" modal "> Annuler </ button >
77
78 </div>
79 </div>
80 \times / \text{div}_{81} </div>
8283
84 <!-- la liste patients "table" -->
85
86 < div align =" center ">
87 <h2>Liste Patients </h2>
88 </div>
89 < div align = "right">
90
91 <!--btn ajouter-->
92 <br/>
Sutton type="button" name="ajout" id="ajout" class="btn
     btn - primary " onclick ="$( '# add_data_Modal '). modal (' show ');"
     \geq93 <i class="fa fa-plus"></i>Ajouter</button>
94 \times / \text{div}95 <br/> />
96 < div class ="table - responsive " id =" table_patient ">
97
98 <table id="autoGeneratedID" role="grid" class="table
   table - striped table - bordered ">
```

```
99 <!-- le head du tableau -->
100 <thead >
101 \langle \text{tr} \rangle102 <th id="id_malade" role="gridcell">id_malade </th>
103 <th id="nom_malade" role="gridcell">Nom </th>
104 <th id="prenom_malade" role="gridcell">Pr nom </
     th >
105 <th id="adresse_malade" role="gridcell">Adresse</
     th >
106 <th id="age_malade" role="gridcell">Age </th>
107 <th id="sexe" role="gridcell">Sexe</th>
108 < th id = " service "> Service </ th >
109 \timesth id="details" > Etat de sant \lt/th>
110
111 \langle/tr>
112 \checkmark / thead >
113 <tbody>
114 <!- - ici on recupere les donnee du tab de la bdd -->
115 <? php
116 try {
117 $bdd = new PDO ('mysql:host=localhost;dbname=
     urgence_medicale; charset=utf8', 'root','') ;
118 } catch (Exception $e) {
119 echo " errreur " ;
120 }
121
122 $r=$bdd->query ('SELECT malade.id_malade , malade.
     nom_malade , malade . prenom_malade , malade . Adresse_malade
     , malade . age_malade , malade .sexe , service . nom_service
     FROM malade INNER JOIN service ON malade.id_service=
     service.id_service ');
123 $row_count = 1;124 while ($donne=$r->fetch()) {
125 ?>
126 <tr >
127 <td id="numSC" role="gridcell"><?php echo
     $donne ['id_malade '];? > </ td >
128 \lt t d id="nom_p" role="gridcell"><?php echo
     $donne ['nom_malade '];? > </ td >
```

```
129 <td id="prenom_p" role="gridcell"><?php echo
        $donne [' prenom_malade '];? > </ td >
130 <td id =" adresse_p " role =" gridcell " ><? php echo
         $donne [' Adresse_malade '];? > </ td >
131 < td id = " age_p " role = " gridcell " > <? php echo
        $donne ['age_malade '];? > </ td >
132 <td id="sexe_p" role="gridcell"><?php echo
        \deltadonne ['sexe'];?></td>
133 <td id="DateRdv" role="gridcell"><?php echo
        $donne ['nom_service '];? > </ td >
134 <!--<form action="" method="post"> -->
135
136 <a class="btn btn-info" href="details.
        php?idp = <? php echo $donne [' id_malade '];? >" id ="idp" >
        Details </a></td>
137 
138
139 <a>
139 <a>
139 <<br/>
139 </a></a>
139 <</a></a>
139 </a></a>
139 </a></a>
139 </a></a>
139 </a></a>
139 </a></a>
139 </a></a>
139 </a></a>
139 </a>
139 </a>
139 </a>
139 </a>
139 </a>
139 </a>
139 </a</a>
139 </a>
13
140 Charles Could Constructed Counting to the Counting Counting Counting Counting Counting Counting Counting Counting Counting Counting Counting Counting Counting Counting Counting Counting Counting Counting Counting Coun
141 class="btn btn-primary btn-lm
         dropdown - toggle " data - toggle =" dropdown ">
142 Editer < span class =" caret " ></ span
       >
143 </br/>
</br/>
</br/>
</br/>
</br/>
</br/>
</br/>
</br/>
</br/>
</br/>
</br/>
</br/>
</br/>
</br/>
</br/>
</br/>
</br/>
</br/>
</br/>
</br/>
</br/>
</br/>
</br/>
</br/>
</br/>
</br/>
</br/>
</br/>
</br/>
</br/>
</br/>

144 <ul class =" dropdown - menu " role =" menu "
        >
145
146 <li><input type="button" name="
        edit" value="Modifier" id="<?php echo $donne ["id_malade"
       ] : ? > "
147 class ="btn btn - warning
         btn -md edit_data btn - block "/ > </ li >
148
149
150 \langle 11><input type="button" name="
       delete" value="Supprimer" id="<?php echo $donne ["id_malade
        "];? >"
151 class="btn btn-danger">class="btn btn-danger">class="btn btn-danger">class="btn btn-danger">class="btn btn-danger">class="btn btn-danger">class="btn btn-danger">class="btn btn-danger"
       btn -md delete_data btn - block "/ > </ li >
```

```
152 \langle \text{ul} \rangle153 \checkmark div >
154
155
156 \checkmark \checkmark \checkmark \checkmark \checkmark \checkmark \checkmark157
158
159 \langle \langle tr \rangle160 <? php
161 $row_count ++ ;
162 }
163 ?>
164
165 <tbody>
166 </table>
167
168 </div>
169
170
171 < script src =" https :// ajax . googleapis .com/ ajax / libs / jquery
      /3.2.1/ jquery .min.js" ></ script >
172 < script src =" https :// maxcdn . bootstrapcdn .com/ bootstrap /3.3.7/
      js/ bootstrap .min.js" > </ script >
173 <script src='http://cdn.datatables.net/1.10.10/js/jquery.
      dataTables.min.js'></script>
174 <script src='http://cdn.datatables.net/1.10.10/js/dataTables.
      bootstrap .min.js ' > </ script >
175
176 <!--ce script pour le fonctionnement des deux btn delete &
      edit il prend en parametre #idDuTABLEAU et fait appelle
       modifier .php -- >
177 <script>
178
179 $ (document) . ready (function () {
180
181
182 /* ici c'est le script de dataTable au lieu de faire
      appelle index.js on l'a copi ici pour que a
      fonctionne */
```
```
184 $('#autoGeneratedID').dataTable ({
185 " columnDefs": [
186 { " orderable ": false , " targets ": 0 }/* il y'
      avait 3 pour le double clique et modifier*/
187 ]
188 } } } ;
189 \oint ('#autoGeneratedID td').attr ('role', 'gridcell');
190 $('#autoGeneratedID tr').attr('role', 'row');
191 $('#autoGeneratedID th').attr('role', 'gridcell');
192 $('#autoGeneratedID table').attr('role', 'grid');
193 $('#autoGeneratedID td:nth-of-type (-n+3)').attr ('
      contenteditable', 'true');
194
195 });
196
197 // bouton ajouter
198
199 $('#ajout').click (function () {
200 $('#insert').val ("Valider");
201 $('#insert_form')[0].reset();
202 });
203
204
205 /* ******************* bouton modifier ********************
      */
206
207 $(document).on('click', '.edit_data', function () {
208 var id = $(this).attr("id");
209 $. ajax ({
210 url: "modierPatient.php",
211 method : " POST ",
212 data: {id: id},
213 dataType : " json ",
214 success : function ( data ) {
215 // remplir les cases avec les anciens donn es
216 \sqrt{\frac{m}{\pi}} \sqrt{\frac{m}{\pi}} \sqrt{\frac{m}{m}} \sqrt{\frac{m}{m}}217 $ ('#prenom_p').val (data.prenom_p);
218 $('#adresse_p').val (data.adresse_p);
```

```
219 \sqrt{(7 \cdot 2) \cdot 2} \sqrt{(7 \cdot 2) \cdot 2} \sqrt{(7 \cdot 2) \cdot 2} \sqrt{(7 \cdot 2) \cdot 2} \sqrt{(7 \cdot 2) \cdot 2} \sqrt{(7 \cdot 2) \cdot 2} \sqrt{(7 \cdot 2) \cdot 2} \sqrt{(7 \cdot 2) \cdot 2} \sqrt{(7 \cdot 2) \cdot 2} \sqrt{(7 \cdot 2) \cdot 2} \sqrt{(7 \cdot 2) \cdot 2} \sqrt{(7 \cdot 2) \cdot 2} \sqrt{(7 \cdot 2) \cdot 220 //$('#dateR').val(data.DateRdv);
221 //$('#debut').val(data.dateD);
\frac{222}{1222} //$('#fin').val(data.dateF);
223 \sqrt{(7\text{4id}^{\prime})}. val (data.id_malade);
224 $ ('#insert').val ("Modifier");
225 $('#add_data_Modal').modal('show');
226 }227
<sup>228</sup> });
229 });
230
231
232 $( document ) . on ('click ', '. delete_data ', function () {
233 var id = $(this).attr("id");
234 if (confirm (" tes vous s r de supprimer ce patient?"
      ))
235 \qquad \qquad \qquad236 $. ajax ({
237 url: "SupprimerPatient .php",
238 method :" POST ",
239 data:\{id:id\},
240 success : function ( data ){
241 $('#table_patient').html ('<div class="
      alert alert-success">'+data+'</div>');
242 $('# autoGeneratedID ') . DataTable () . destroy
      () ;
243 window . location . reload () ;
244
245 }
246 });
247 setInterval (function () {
248 $('#table_patient').html('');
249 }, 5000) ;
250 }
251 });
252
253
254
```
<sup>255</sup> </ script >

Code source Interface de signalisation d'un cas d'urgence par site web

```
1 <!-- Author: W31ayouts
2 Author URL: http :// w3layouts .com
3 License : Creative Commons Attribution 3.0 Unported
4 License URL: http :// creativecommons .org/ licenses /by /3.0/
5 -->
6 <! DOCTYPE HTML >
7 \hbox{thm1>}8 <head>
       9 <title > Service d ' urgence SIDI OKBA </ title >
10
11 <link href="css/bootstrap.css" rel="stylesheet" type="
      text /css" media ="all">
12 <! -- jQuery ( necessary for Bootstrap 's JavaScript plugins
      ) -->
13 <script src="js/jquery -1.11.0. min.js"> </ script >
14 <!-- Custom Theme files -->
15 <br/>
15 <br/>
15 <br/>
15 <br/>
15 <br/>
15 <br/>
15 <br/>
15 <br/>
15 <br/>
15 <br/>
15 <br/>
15 <br/>
15 <br/>
15 <br/>
15 <br/>
15 <br/>
15 <br/>
15 <br/>
15 <br/>
15 <br/>
15 <br/>
15 <br/>
15 <br/>
15 <br/>
15 <br
      css" media ="all"/ >
16 <!-- Custom Theme files -->
17 <meta name="viewport" content="width=device-width,
      initial - scale =1">
18 <meta http-equiv="Content-Type" content="text/html;
      charset=utf-8" />
19 <meta name =" keywords " content ="Dr. Care Responsive web
      template , Bootstrap Web Templates , Flat Web Templates ,
      Android Compatible web template ,
20 Smartphone Compatible web template , free webdesigns for Nokia
      , Samsung, LG, SonyEricsson, Motorola web design" />
21 <script type="application/x-javascript"> addEventListener
      (" load ", function () { setTimeout ( hideURLbar , 0) ; }, false )
      ; function hideURLbar () { window . scrollTo (0 ,1) ; } </ script >
22 <!--Google Fonts -->
23 <link href = '// fonts . googleapis . com / css ? family = Cambo ' rel
      ='stylesheet' type='text/css'>
24 <link href = '//fonts.googleapis.com/css?family=Hind
      :400 ,300 ,500 ,600 ,700 ' rel=' stylesheet ' type = ' text / css ' >
```

```
25 <!-- start-smoth-scrolling -->
26 <script type =" text / javascript " src="js/move -top.js"></
     script >
27 <script type="text/javascript" src="js/easing.js"></
     script>
28 <script type =" text / javascript ">
29 jQuery ( document ). ready ( function ($ ) {
30 \$(\text{``.}scroll\text{''}).click (function (event) {\)31 event.preventDefault ();
32 \text{ $$('html, body') . animate ($scrollTop:$(this.hash) $). offset () . top } ,1000) ;
\frac{33}{2} });
34 });
35 </script>
36 \langle!-- \angle/end-smoth-scrolling -->
37 <link rel=" stylesheet " type =" text /css" href ="css/
     style_common .css" / >
38 <link rel="stylesheet" type="text/css" href="css/style4.
     \csc \frac{1}{2}39 </head>
40 <br/>body>
41 <! -- header start here -->
42 <div class =" header ">
43 <div class =" container ">
44 <div class ="header - main ">
45 <div class ="header - left ">
46 <div class =" logo ">
47 <h1 style = "font - size : x-large "><a href = "
     index.html">SERVICE D'URGENCE </a></h1>
48 \langle div >
49
50 <a>
<div class="clearfix"></div</a>
<div class="clearfix"></div<//>></div<//><//div<//><//div<//><//div<//><//div<//><//div<//><//div<//><//div<//div<//div<//div<//div<//div<//div<//div<//div<//div<//div<//div<//div<//d
51 \checkmark div >
52 <div class="top-navg">
53 < span class="menu"> <img src="images/icon.png
     " alt="'' /> </span >
54 < nav class ="cl -effect -16">
55 <ul class ="res">
56 \leq 11><a class="scroll" data-hover="
```

```
Declaration" href="#services">Declaration</a></li>
57 \langle 1i \rangle \langle a \rangle class="scroll" data-hover="
       propos de nous" href="#about"> propos de nous</a>>>>>></li>
58 \langle 1i \rangle \langle a \rangle class="scroll" data-hover="
       Services" href="#services">Services</a></li>
59 \langle li \rangle<a class="scroll" data-hover="
       Gallery" href="#gallery">Gallery</a></li>
60 \langle 1i \rangle<a class="scroll" data-hover="
       Contact" href = "# contact" > Contact </a> </li>
61 \langle \text{ul} \rangle62 contract Contract Contract Contract Contract Contract Contract Contract Contract Contract Contract Contract Contract Contract Contract Contract Contract Contract Contract Contract Contract Contract Contract Contract Co
63 <script><script><script><script><script><script><script><script><script><script><script><script><script><script><script><script><script><script><script><script><script><script><script><script><script><script><script
64 $( " span . menu " ). click ( function () {
65 $( "ul.res" ). slideToggle ( 300 ,
       function () {
66 // Animation complete.
\hspace{1.5cm} 67 \hspace{1.5cm} \hspace{1.5cm} \hspace{1.5cm} \hspace{1.5cm} \hspace{1.5cm} \hspace{1.5cm} \hspace{1.5cm} \hspace{1.5cm} \hspace{1.5cm} \hspace{1.5cm} \hspace{1.5cm} \hspace{1.5cm} \hspace{1.5cm} \hspace{1.5cm} \hspace{1.5cm} \hspace{1.5cm} \hspace{1.5cm} \\hspace{1.5cm} 68 });
\frac{69}{ } \checkmark script >
70
71 \langle /n \rangle72 \langle \text{div} \rangle73 <div class=" clearfix"> </div
74 \checkmark div >
75 </div>
76 \angle \text{div}77 <! -- header start here -->
78 <! -- banner strat here -->
79 <div class =" banner ">
80 <div class="container">
81 <div class="banner-main">
82 <h3>Nous travaillons pour votre sant </h3>
83 \langle p \rangle \langle p \rangle84 <div class=" clearfix"> </div
85 \langle div >
86 </div>
87 \angle \text{div}88 <! -- banner end here -->
89
```

```
90 <! -- contact start here -->
91 <div class="contact" id="contact">
92 <div class="container">
93 <div class="contact-main">
94 <div class="contact-top" >
95 <h3>Declaration </h3>
96 <p style ="text - align : left ; "> Remplir le
     formulaire pour signaler un cas d ' urgence aux services des
      urgences </p>
97 \langle \text{div} \rangle98 <div class="contact-bottom" >
99 \langle \text{div class} = "row" \rangle \langle \text{div class} = "col - md - 1" \rangle \langle \text{div} \rangle100 <div class="col-md-1"></div>
101 <div class="col-md-1"></div>
102 <div class="contact-bottom col-md-8" >
103
104 <fieldset>
105 <form method="post" id="insert_form" >
106 <table>
107 <tr><td></td></td></tr>
108 <tr> <tr>
109 <td>Nom(*) :</td>
110 <td><input type="text" id="nom_p" name="nom_p
     " placeholder="Saisie votre nom"><p id="nomp"> </p></td>
111 \langle \rangle112 <tr><td></td></td></td></tr>
113 Canadian Communication \langle \text{tr} \rangle114 <td>Prenom (*) :</td>
115 <td><input type="text" name="prenom_p" id="
     prenom_p " placeholder =" Saisie votre Prenom " > <p id=" prep ">
     \langle/p>\langletd>\langletr>
116 <tr><td></td></td></td></tr>
117 <tr >
118 <td>Age (*) :</td>
119 \lt d > \t{tdy} = "number" name="age_p" id = "age_p" placeholder="Saisie votre Age"><p id="agep"></p></
     td >
120 \langle \text{tr} \rangle121 <br />
<tr><td></td></td></tr>
```

```
122 <tr >
123 <td>Sexe (*) :</td>
124 <td> </p>><input type="radio" name="sexe_p"
      id = " sexe_p " value =" homme "> Homme
125 Example 125 Cinput type="radio" name="sexe_p" id = "
      sexe_p" value ="femme"> Femme
126 <p id="sexep"> </td>
127 \langle \text{tr} \rangle128 \frac{128}{\sqrt{t}}129 \langle \text{tr} \rangle130 <td>Num ro de t l phone (*) :</td>
131 <td><input type="tel" placeholder="
      05 -55 -55 -55 -55" type =" number " name =" tel_p " id = " tel_p "> <
      p id="numtelp"></p></td>
132 \langle \text{tr} \rangle133 <tr><td></td></td></td></tr>
134 \langle \text{tr} \rangle135 <td>Adresse (*) :</td>
136 <td><input type="text" placeholder="Adresse"
       name="adresse_p" id = "adresse_p"><p id="adressep"></p></
      td137 \langle \text{tr} \rangle138 <tr>>
<tr><td></td></td></tr>
139 Contract of the Contract of the Contract of the Contract of the Contract of the Contract of the Contract of the Contract of the Contract of the Contract of the Contract of the Contract of the Contract of the Contract 
140 <td>Brulure :</td>
141 <td> </p>>>
<td> </p><input type="radio" name="brulure_p
      " id = " brulure_p " value =" Aucune "> Aucune
142 <input type="radio" name="brulure_p" id =
       "brulure_p" value ="premiere degr "> 1er degr </td>
143 \langle \text{tr} \rangle \langle \text{tr} \rangle144 <td > </td > <td ><input type =" radio "
      name="brulure_p" id = "brulure_p" value ="deuxieme degr "
      > 2 eme d e g r
145 <input type="radio" name="brulure_p" id
      = " brulure_p " value =" Grave "> Grave
146 <p id="brulurep"></td>
147 \langle \text{tr} \rangle148 <tr>><td></td></td></td></tr>
149 \langle \text{tr} \rangle
```

```
150 <td > Etat de conscience (*) : </td >
151 <td> </p>>input type="radio" name="etat_p"
     id = " etat_p " value =" Conscient "> Conscient
152 <input type="radio" name="etat_p" id = "
     etat_p" value ="nonconcsient"> Non conscient<p id="etatp">
     \langle p\rangle </td>
153 \langle \text{tr} \rangle154 <tr><td></td></td></td></tr>
155 <tr >
156 <td>Fracture (*) :</td>
157 <td > </p> <input type =" radio " name ="
     fracture_p " id = " fracture_p " value =" Aucune "> Aucune
158 <input type="radio" name="fracture_p" id
      = " fracture_p " value =" Abdominale "> Abdominale <p id="
     number 1p' > </p> </td>
159 \langle \text{tr} \rangle \langle \text{tr} \rangle160 <td > </td > <td ><input type =" radio "
     name =" fracture_p " id = " fracture_p " value =" bras "> Bras
161 <input type =" radio " name =" fracture_p " id
      = " fracture_p " value =" Jambe "> Jambe
162 <p id="fracturep"></td>
163 \langle \langle tr \rangle164
165 \langle \text{tr} \rangle166 <br />
<tr><td></td></td></tr>
167 <tr><td> <tr><td> <textarea placeholder="
     description" required=""></textarea>
168 \langle \text{td}\rangle\langle \text{td}\rangle169 <tr > <td ><br > <br >
170 CELL CONTRACTER CONTRACTER ENGINEERING CONTRACTE (NO CONTRACTE)
     informations" required=""></textarea></td></tr>
171 \langle \text{tr}\rangle \langle \text{td}\rangle \langle \text{td}\rangle172 <tr >
173 <td><input type="submit" name="insert" id="
     insert" value="Valider" style="width: 120px ; height: 30px
     ;" class ="btn btn - danger btn -md validate_data btn - block ">
     <input type =" reset " style =" width : 120 px ; height : 30 px;"
     name="Annuler" value="Annuler" /></td>
174 \langle \text{tr} \rangle
```

```
175 </table></fieldset>
176
177 <div class=" clearfix" > </div
178 </form>
179 \checkmark div >
180 <div class="col-md-1"></div>
181
182 \checkmark div >
183 \checkmark div >
184 </div>
185 </div>
186 </div>
187 <!-- concact end here -->
188 <! --map start here -->
189 <iframe src="https://www.google.com/maps/embed?pb=!1m18!1m12
     !1 m3 !1 d1639 .113657537817!2 d5 .907697774089444!3 d34
     .74986623928331!2 m3 !1 f0 !2 f0 !3 f0 !3 m2 !1 i1024 !2 i768 !4 f13 .1!3
     m3 !1 m2 !1 s0x12f5bda9ab47181b %3 A0x334ec3c8a1b2ff53 !2
     z2KzZhtin2K0g2KfZhNin2LPYqti52KzYp9mE2KfYqiDYp9mE2LfYqNmK2Kk
     !5 e0 !3 m2 !1 sen !2 sdz !4 v1621500446616 !5 m2 !1 sen !2 sdz" width ="
     600" height ="450" style =" border :0;" allowfullscreen =""
     loading =" lazy "></ iframe >
190 <!--map end here-->
191 <! -- footer strat here -->
192 <div class =" footer ">
193 <div class="container">
194 <div class="footer-main">
195
196 <div class="col-md-4 ftr-grid">
197 \langle h4 \rangleAddress </h4 >
198 <p> Rue 23 , Sidi Okba , Algeria </p>
199 <p>cir07@sante.gov.dz</p>
200 <p> Tel : 033 -54 -60 -99 <br > Tel :033 -54 -61 -83 <br
     >Fax : 033-54-61-84 </p>
_{201} </div>
202
203 <div class=" clearfix"> </div
204 \checkmark div >
205 </div>
```

```
206
207 <script type =" text / javascript ">
208 $ (document) . ready (function () {
209
210
211 \quad ( ). UItoTop ({ easingType: 'easeOutQuart' });
212
213 });
214 </script>
215 <a href ="#" id=" toTop " style =" display : block ;"> <span id=
      "toTopHover" style="opacity: 1;"> </span></a>
216
_{217} </div>
218 </p>
219 </td>
220 </tr>>>>>></td></td>>/td></tr></td></tr></td></td></td></tdble></form></fieldset></
      div > </div > </div > </div > </div > </div > </div > </div > </div > </div > </div > </div > </div > </div > </div > </div > </div > </div > </div > </div > </div > </div > </div > </div > </div > </div > </div > </div >
_{221} <script >
222 $( document ) . on (' click ', '. validate_data ', function () {
223 var id = $(this).attr("id");
224 if ( confirm (" tes vous s r de signaler cette urgence
      ?"))
225 \left\{ \begin{array}{ccc} \end{array} \right.226 $. ajax ({
227 url : "ajouterurgence.php",
228 method :" POST ",
229 data:\{id:id\},
230 success: function (data) {
231 $ ('#table_patient').html ('<div class="
      alert alert-success">'+data+'</div>');
232 $ ('#autoGeneratedID'). DataTable (). destroy
      ();
233 window.location.reload ();
234
235 \qquad \qquad \}236 });
237 setInterval (function () {
238 \oint (2\# table{\texttt{table}}) . \text{html}(2\');
239 }, 5000) ;
```

```
240 }
241 }) ;
242
_{243} </script>
_{244} </html>
_{245} <!--footer end here-->
```
## Code source Interface de consultation de l'état de santé d'un malade

Cette partie de code source de l'interface de l'affichage de l'état de santé d'un malade contient les requêtes SQL exécutés afin de pouvoir se connecter à la base de données et de sélectionner les informations générales et de santé de malade.

```
1 \leq ?php
2 session_start () ;
 3
4 if (isset ($_GET['idp'])
5 { $idp = $_GET [ ' idp '];
6 $_SESSION ['idp']=$idp;
7 }
8
\alpha10
11 $dbh = new PDO ("mysql:host=localhost;dbname=urgence_medicale"
      \mathsf{``root''}, \mathsf{'''} );
12 $dbh -> setAttribute (PDO:: ATTR_ERRMODE, PDO:: ERRMODE_EXCEPTION)
      ;
13
14
15 $stmt1 = $dbh -> prepare (" SELECT * FROM malade WHERE id_malade =
      $idp" ;
16 $stmt1->execute();
17
18 $resultat = $stmt1 - > fetch();19
20 $stmt2 = $dbh -> prepare (" SELECT id_malade , conscience , brulure ,
      fracture FROM malade WHERE id_malade = $idp ") ;
21 $stmt2 -> execute();
22
```

```
23
24 $chambreLibre = $dbh - > prepare (" SELECT id_chambre FROM chambre
     WHERE nbOcupped < nombreLit");
25 $chambreLibre -> execute () ;
26 $re = $chambreLibre -> fetchAll () ;
27
28
29 ?>
30
31
32 <! DOCTYPE html >
33 <html lang="en">
34
35 
36
37 <meta charset = "utf -8">
38 <meta name =" viewport " content =" width =device -width ,
     initial - scale =1 , shrink -to -fit=no">
39 < meta name="description" content="">
40 <meta name =" author " content ="">
41
42 <title > Details </ title >
43
44 <! -- Bootstrap core CSS -->
45 <link href =" vendor / bootstrap /css/ bootstrap .min.css" rel="
     stylesheet ">
46
47 <!-- Custom fonts for this template -->
48
49 <link href =" vendor /font - awesome /css/font - awesome .min.css"
      rel=" stylesheet ">
50 <link href="vendor/devicons/css/devicons.min.css" rel="
     stylesheet ">
51 <link href="vendor/simple-line-icons/css/simple-line-
     icons .css" rel=" stylesheet ">
52
53 <! -- Custom styles for this template -->
54 <link href ="css/ resume .min.css" rel=" stylesheet ">
55
```

```
56
57 <script src="// code . jquery .com/jquery -1.10.2. min.js"> </
       script >
58
59 <! --<script src=" https :// code . jquery .com/jquery -3.2.1. js"
       >\frac{2}{\sqrt{2}} > \frac{1}{\sqrt{2}} \frac{1}{\sqrt{2}}60 <script src="// maxcdn . bootstrapcdn .com/ bootstrap /3.3.0/ js
       / bootstrap .min.js"></ script >
61
62 <script src=" https :// ajax . googleapis .com/ ajax / libs / jquery
       /2.2.0/ jquery .min.js"></ script >
63
64
65 </ head >
66
67 <br/>body id="page-top">
68
69 < nav class =" navbar navbar -expand -lg navbar - dark bg - primary
       fixed -top" id=" sideNav ">
70 <a class ="navbar - brand js -scroll - trigger " href ="#page -top
       ^{\circ}"
71 <span class ="d- block d-lg - none "> Start Bootstrap </ span
       >
72 <span class ="d- none d-lg - block ">
73 <img class="img-fluid img-profile rounded-circle mx
       -auto mb-2" src="img/profile.jpg" alt="">
74 \langle span >
75 \langle a \rangle76 <button class ="navbar - toggler " type =" button " data - toggle =
       " collapse" data-target="#navbarSupportedContent" aria-
       controls =" navbarSupportedContent " aria - expanded =" false "
       aria - label =" Toggle navigation ">
77 <span class="navbar-toggler-icon"></span>
78 </button>
79 <div class =" collapse navbar - collapse " id="
       navbarSupportedContent ">
80 <ul class ="navbar -nav">
81 <li class="nav-item">
```

```
82 <a class="nav-link js-scroll-trigger" href="#
        about "> Details </a>
83 \checkmark li>
84 <li class="nav-item">
85 <a class="nav-link js-scroll-trigger" href="#
        experience "> Etat de sant \langle a \rangle86 \checkmark \checkmark 
87 <a class="nav-link js-scroll-trigger" href="
       listePatient.php">retour</a>
88 \langle/li>
89
90 \langle \text{u1} \rangle91 \langle \text{div} \rangle92 \leq /nay
93
94 <div class="container-fluid p-0">
95
96 < section class ="resume - section p -3 p-lg -5 d- flex d- column
        " id=" about ">
97 <div class="my-auto">
98 <h2 class ="mb -0"> <? php echo $resultat [ ' nom_malade
        ']?>
99 <span class="text-primary"><?php echo
        $resultat [ ' prenom_malade ']? > </ span >
100 \checkmark h2>
101 \langle br/102 <h3 class="mb-0"> Date de naissance:
103 <span class="text-primary"><?php echo
        $resultat [ ' age_malade ']? > </ span >
104 \frac{\text{104}}{\text{103}}105 <br>\n<b>h</b> <math>\sqrt{b}r/2</math>106 <h3 class="mb-0"> Sexe:
107 <span class="text-primary"><?php echo
        $resultat [ ' sexe ']? ></ span >
108 \frac{\langle \text{h}3 \rangle}{\langle \text{h}3 \rangle}109 <br>\n<b>h</b> <math>\sqrt{b}r</math>110 <h3 class="mb-0"> N Tel:
111 <span class="text-primary"><?php echo '0'.
       $resultat [ ' num_tel ']? ></ span >
```

```
112 \checkmark h3>
113 \langle br/\rangle114 <h3 class="mb-0"> Adresse:
115 <span class="text-primary"><?php echo
       $resultat [ ' Adresse_malade ']? ></ span >
116 \checkmark h3>
117 \langle \text{div} \rangle118 </section>
119
120 < section class="resume-section p-3 p-1g-5 d-flex flex-
       column " id=" experience ">
121 <div class="my-auto">
122 \langle h3 \rangle class="mb-5">Etat de sant \langle h3 \rangle123
124 \checkmark div >
125
126 <div class="resume-item d-flex flex-column flex-md-
       row mb-5"127 \langle!-- col md sm \dots-->
128
129 <div class="table-responsive">
130
131 <table id="tableC" role="grid" class="table
       table - bordered ">
132
133
134 <thead><thead><thead><thead><thead><thead>
135 \langle \text{tr} \rangle136 136 136 136 136 136 137 138 138 139 139 139 139 139 139 139 139 139 139 139 139 139 139 139 139 139 139 139 139 139 139 139 139 139 139 139 139 1
137 <th>Etat de conscience </th></th>
138 \n  <th>Brulure</math> <math>\langle th\rangle</math>139 <br/>
139 <th>Fracture</th>
140
141 \langle \langle tr \rangle142 \checkmark thead >
143 Charles Controlled Street Avenue Charles Controlled Street Avenue Charles Controlled Street Avenue Charles Controlled Street Avenue Charles Street Avenue Charles Street Avenue Charles Street Avenue Charles Street Aven
144 <!--ici on recupere les donnee du tab de
       la \text{bdd} \rightarrow145 <?php <?php
```

```
146 while ($row = $stmt2->fetch ())
147148 echo '
149 <tr>
150 <td style="display:none">'.$row ["id_malade"].'</td>
151 <br>\n<b>2.5</b> <b>2.5</b> <b>3.5</b> <b>3.5</b> <b>3.5</b> <b>4.5</b> <b>4.5</b> <b>5.5</b> <b>5.5</b> <b>6.5</b> <b>6.5</b> <b>7.5</b> <b>8.5</b> <b>8.5</b> <b>9.5</b> <b>10.5</b> <b>11.5</b> <b>12.5</b> <b>13.5</b> <b>14.5</b> <b>15.5</b> <b>16.5</b> <b>17.5</b152 \left\{\text{td}>\text{?} \text{ from } \left[ \text{ "brulure"} \right]\text{."}\right\}153 <td>'.$row ["fracture"].'</td>
154
155
156 <td>
157
158 <div class="btn-group">
159 Charles Court Counting the Charles Counting to the Charles Counting to the Charles Counting to the Charles Counting to the Charles Counting to the Charles Counting to the Charles Counting to the Charles Counting to th
160 class ="btn btn - primary btn -lm
         dropdown - toggle " data - toggle =" dropdown ">
161 Action <span class = " caret "> </span class = " caret "> </span end of the span class = " caret " > </span end of the span end of the span end of the span end of the span end of the span end of the span end of the sp
        >
162 \checkmark button >
163 <ul class =" dropdown - menu " role =" menu "
        >
164
165 <li><input type="button" name="
        edit" value="Modifier" id="'.$row["id_malade"].'"
166 class="btn btn-info
        btn-md edit_data btn-block"/></li>
167
168 \langle \text{ul} \rangle169 \checkmark div >
170
171
172 \checkmark \check{td}173
174
175
176
177
178 </tr>
179 \qquad \qquad
```

```
180 }
181 ?
182
183 Contract Structure Contract Structure Contract Structure Contract Structure Contract Structure Contract Structure Contract Structure Contract Structure Contract Structure Contract Structure Contract Structure Contract
184 </table>
185
186 \langle \text{div} \rangle187
188
189 \langle \text{div} \rangle190 </section>
191
192 <! ------------------------------------------------------
       --- EXMAEN ------------------------------------------------>
193
194 <! -- ***************************************** MODALS
       ************************************************ -->
195
196 <! --MODAL CONSULTATION -->
197
198
199 <script src=" https :// ajax . googleapis .com/ ajax / libs / jquery
       /3.2.1/ jquery .min.js"></ script >
200 <script src=" https :// maxcdn . bootstrapcdn .com/ bootstrap /3.3.7/
       js/ bootstrap .min.js"> </ script >
201 <script src=' http :// cdn . datatables . net /1.10.10/ js / jquery .
       dataTables.min.js'></script>
202 <script src=' http :// cdn . datatables . net /1.10.10/ js / dataTables .
       bootstrap . min .js ' > </ script >
203
204
205 <! -- Bootstrap core JavaScript -->
206
207 <script src=" vendor / bootstrap /js/ bootstrap . bundle .min.js"> </
       script >
208
209 <! -- Plugin JavaScript -->
210 <script src=" vendor /jquery - easing / jquery . easing .min.js"> </
   script>
```

```
211
212 <! -- Custom scripts for this template -->
213 <script src="js/ resume .min.js"> </ script >
214
215
216 <script >
217 /******************************************* ajouter
     consultation *********************************/
218 $ ('#ajout').click (function () {
219 $ ('#insert') . val ("Valider");
220 $ ('#insert_form') [0].reset ();
221 });
222
223
224
225 /** modifier consultation **/
226
227 $(document).on('click', '.edit_data', function () {
228 var id = $(this).attr("id");
229 $.ajax({
230 url: "AffichModifierCons.php",
231 method : " POST ",
232 data: {id: id},
233 dataType : " json ",
234 success : function ( data ) {
235 // remplir les cases avec les anciens donn es
236 \text{$('}\text{# rapport'}). val (data. rapport);
237 $ ('#ordonnance').val (data.ordonnance);
238 $ ( '# orientation ') . val ( data . orientation ) ;
239 \text{$('}\text{#certification'}). val (data. certificat);
240 $ ('#dateCons').val (data.dateCons);
241
242 $ ('#id').val (data.idCONSULTATION);
243
244 $ ('#insert') . val ("Modifier");
245 $ ('#ajoutC'). modal ('show');
246
247
248 }
```

```
250 });
251 });
252
253 /** Supprimer consultation **/
254
255 $( document ) . on (' click ' , '. delete_data ', function () {
256
257 var id = $ ( this ).attr ("id") ;258 if ( confirm (" Voulez vous supprimer cette consultation ?
     \left(") \right) {
259
260 $. ajax ({
261 url : 'suppCons.php',
262 type : ' POST ',
263 data: {
264 ids : id
265 },
266 success: function (result) {
267 if (result.trim () == "success")
268 window . location . reload () ;
269 else alert (result.trim ());
270
271 }272 });
273
274
275
276 }
277
278 });
279
280
_{281} </script>
282 <script >
283 /***************************** ajouter exmen
     ***************************************************/
284
285 $ ('#ajout1').click (function () {
```

```
286 $ ('#insertE').val ("Valider");
287 \text{$('#insert\_formE ')[0].reset();}288 });
289 /************************* MODIFIER EXAMEN
       ************************/
290
291 $( document ) . on (' click ', '. edit_data1 ', function () {
292 var id = $(this).attr("id");
293 \frac{1}{2} \frac{1}{2} \frac{1}{2} \frac{1}{2} \frac{1}{2} \frac{1}{2} \frac{1}{2} \frac{1}{2} \frac{1}{2} \frac{1}{2} \frac{1}{2} \frac{1}{2} \frac{1}{2} \frac{1}{2} \frac{1}{2} \frac{1}{2} \frac{1}{2} \frac{1}{2} \frac{1}{2} \frac{1}{2} \frac{1}{2} \frac{1294 url: "AffichModifierExam.php",
295 method : " POST ",
296 data: {id: id},
297 dataType : " json ",
298 Success: function (data) {
299 // remplir les cases avec les anciens donn es
300 $ ('#dateExamen') . val (data . dateExamen);
301 $ ('#typeE') . val (data . typeE);
302 $ ( '# resultatExamen ') . val ( data . resultatExamen )
      ;
303 $ ('#fichierExam') . val (data . fichierExam) ;
304
305 $ ('#insert_formE #id').val (data.idEXAMEN);
306
307 $ ('#insertE').val ("Modifier");
308 \sqrt{\frac{4}{5}} ("#examSubmitButton").val ("Modifier");
309 \oint (\Psi * a_j \text{outE'}) \text{.} \mod 1 (\Psi * b_j);
310
311
\overline{312} }
313
314 });
315 });
316
317 $ (document) . on ('click','.delete_data1', function () {
318
319 var id=$(this) . attr("id") ;
320 if (confirm ("Voulez vous supprimer cet examen?")) {
321
322 $. ajax ({
```

```
323 url :' suppExam . php ',
324 type: ' POST',
325 data: {
326 ids : id
\frac{327}{1},
328 SUCCESS: function (result) {
329 if (result.trim () == "success")
330 window.location.reload ();
331 else alert (result.trim ()) ;
332
\overline{\phantom{a}}333 \overline{\phantom{a}}334 });
335
336
337
338 }
339
340 });
341
342 </script>
343
344 <script >
345 \sqrt{\frac{4}{10}} 345 \sqrt{\frac{4}{10}} 345 \sqrt{\frac{4}{10}}346 $('#insert0').val("Valider");
347 $ ('#insert_form0') [0].reset ();
348 });
349
350 $( document ) . on (' click ', '. edit_dataO ', function () {
351 var id = $(this).attr("id");
352 $. ajax ({
353 url: "AffichModifierOccup.php",
354 method : " POST ",
355 data: {id: id},
356 dataType : " json ",
357 SUCCESS: function (data) {
358 // remplir les cases avec les anciens donn es
359 $('#dateD') . val (data.dataD);
360 \sqrt{$( ' \text{#dateF} ' ) . \text{val} ( \text{data.datef} ) };
361 \sqrt{$( ' \# 1 \text{it} ' ) . val (data . 1 \text{it} ) };
```

```
363
364 $ ( '# insert_formO #id ') . val ( data . idOCCUPATION )
       ;
365
366 \sqrt{\frac{2}{\pi}} \sqrt{\frac{4}{\pi}} \sqrt{\frac{4}{\pi}} \sqrt{\frac{6}{\pi}} \sqrt{\frac{4}{\pi}} \sqrt{\frac{6}{\pi}} \sqrt{\frac{4}{\pi}} \sqrt{\frac{4}{\pi}} \sqrt{\frac{6}{\pi}} \sqrt{\frac{1}{\pi}} \sqrt{\frac{6}{\pi}} \sqrt{\frac{1}{\pi}} \sqrt{\frac{1}{\pi}} \sqrt{\frac{1}{\pi}} \sqrt{\frac{1}{\pi}} \sqrt{\frac{1}{\pi}} \sqrt{\frac{1}{\pi367 $("#occupSubmitButton").val ("Modifier");
368 \sqrt{$( ' \# ajout0'') . \mod 1 ( ' \show') };
369
370
371 }
372
373 });
374 });
375
376 $(document).on('click','.delete_data0', function(){
377
378 var id=$(this) . attr("id");
379 if ( confirm (" Voulez vous supprimer cette occupation ?")
      ){
380
381 $. ajax ({
382 url : 'suppOccup . php ',
383 type : ' POST ',
384 data: {
385 ids : id
386 },
387 success: function (result) {
388 if ( result . trim () == " success ")
389 window.location.reload ();
390 else alert (result.trim ());
391
392 }393 });
394
395
396
397 }
398
```

```
399 });
400
401 </script>
402
403 \leq / body >
404
405 </ html >
```
Code source Interface de signalisation d'un cas d'urgence vers le système de gestion de service des urgences

```
1 <!--Author: W3layouts
2 Author URL: http :// w3layouts .com
3 License : Creative Commons Attribution 3.0 Unported
4 License URL: http :// creativecommons .org/ licenses /by /3.0/
5 \rightarrow6 <! DOCTYPE HTML >
7 <br>html8 <head>
9 <title>Service d'urgence SIDI OKBA</title>
10
11 <link href="css/bootstrap.css" rel="stylesheet" type="
     text /css" media ="all">
12 <! -- jQuery ( necessary for Bootstrap 's JavaScript plugins
     ) -->
13 <script src="js/jquery -1.11.0. min.js"> </ script >
14 <!-- Custom Theme files -->
15 <link href="css/style.css" rel="stylesheet" type="text/
     css" media = "all"/>
16 <!-- Custom Theme files -->
17 <meta name="viewport" content="width=device-width,
     initial - scale =1">
18 <meta http-equiv="Content-Type" content="text/html;
     charset=utf-8" />
19 <meta name =" keywords " content ="Dr. Care Responsive web
     template , Bootstrap Web Templates , Flat Web Templates ,
     Android Compatible web template ,
20 Smartphone Compatible web template , free webdesigns for Nokia
    , Samsung, LG, SonyEricsson, Motorola web design" />
```

```
21 <script type =" application /x- javascript "> addEventListener
      (" load ", function () { setTimeout ( hideURLbar , 0) ; }, false )
      ; function hideURLbar () { window . scrollTo (0 ,1) ; } </ script >
22 <!--Google Fonts -->
23 <link href='//fonts.googleapis.com/css?family=Cambo' rel
      =' stylesheet ' type = ' text / css ' >
24 <link href = '// fonts . googleapis . com / css ? family = Hind
      :400 ,300 ,500 ,600 ,700 ' rel=' stylesheet ' type = ' text / css ' >
25 \leq \leftarrow start-smoth-scrolling \rightarrow26 <script type =" text / javascript " src="js/move -top.js"></
      script >
27 <script type =" text / javascript " src="js/ easing .js"></
      script >
28 <script type =" text / javascript ">
29 jQuery (document). ready (function ($) {
30 \text{\$("scroll")}. \text{click}(\text{function}(\text{event})\})31 event.preventDefault ();
32 $( ' html , body ') . animate ({ scrollTop : $( this . hash
     ). offset () . top } ,1000) ;
\overline{\phantom{a}} 33 \overline{\phantom{a}} );
34 });
35 </script>
36 <!-- //end-smoth-scrolling -->
37 <link rel=" stylesheet " type =" text /css" href ="css/
      style_common.css" />
38 <link rel="stylesheet" type="text/css" href="css/style4.
     \csc" />
39 </head>
40 <br/>body>
41 <! -- header start here -->
42 <div class =" header ">
43 <div class =" container ">
44 <div class ="header - main ">
45 <div class ="header - left ">
46 <div class =" logo ">
47 <http://www.bib.com/hargerson-community-size:x-large "><a href ="font - size:x-large "><a href ="font +
     index.html">SERVICE D'URGENCE </a></h1>
\frac{48}{100} \frac{\sqrt{div}}{2}49
```

```
50 <a>
<div class="clearfix"></div</a>
<div class="clearfix"></div<//>></div<//><//div<//><//div<//><//div<//><//div<//><//div<//><//div<//div<//div<//div<//div<//div<//div<//div<//div<//div<//div<//div<//div<//div<//div</
51 \langle div >
52 <div class ="top - navg ">
53 <span class="menu"> <img src="images/icon.png
        " alt="''/></span>
54 < nav class ="cl -effect -16">
55 <ul class ="res">
56 \langle 1i \rangle<a class="scroll" data-hover="
        Declaration" href="#services">Declaration</a></li>
57 <a class="scroll" data-hover="
        propos de nous " href="#about "> propos de nous </a>> </li>
58 \leq 11><a class="scroll" data-hover="
        Services" href="#services">Services</a></li>
59 \langle 1i \rangle \langle a \rangle class="scroll" data-hover="
        Gallery" href="#gallery">Gallery</a></li>
60 \langleli><a class="scroll" data-hover="
        Contact" href="#contact">Contact</a></li>
61 \langle \sqrt{u} \rangle62 \langle --- script -for -menu -->
63 <script><script><script><script><script><script><script><script><script><script><script><script><script><script><script><script><script><script><script><script><script><script><script><script><script><script><script
64 \frac{1}{2} \frac{1}{2} \frac{1}{2} \frac{1}{2} \frac{1}{2} \frac{1}{2} \frac{1}{2} \frac{1}{2} \frac{1}{2} \frac{1}{2} \frac{1}{2} \frac{1}{2} \frac{1}{2} \frac{1}{2} \frac{1}{2} \frac{1}{2} \frac{1}{2} \frac{1}{2} \frac{1}{2} \frac{1}{2} \frac{1}{2} \frac{1}{\text{${\mathfrak{sl}}$} \text{${\mathfrak{sl}}$} \text{${\mathfrak{sl}}$} \text{${\mathfrak{sl}}$} \text{${\mathfrak{sl}}$} \text{${\mathfrak{sl}}$} \text{${\mathfrak{sl}}$} \text{${\mathfrak{sl}}$} \text{${\mathfrak{sl}}$} \text{${\mathfrak{sl}}$} \text{${\mathfrak{sl}}$} \text{${\mathfrak{sl}}$} \text{${\mathfrak{sl}}$} \text{${\mathfrak{sl}}$function () {
66 // Animation complete.
\hspace{1.6cm} 67 \hspace{1.6cm} \hspace{1.6cm} \hspace{1.6cm} \hspace{1.6cm} \hspace{1.6cm} \hspace{1.6cm} \hspace{1.6cm} \hspace{1.6cm} \hspace{1.6cm} \hspace{1.6cm} \hspace{1.6cm} \hspace{1.6cm} \hspace{1.6cm} \hspace{1.6cm} \hspace{1.6cm} \hspace{1.6cm} \hspace{1.6cm} \\hspace{1.5cm} 68 });
69 </script>
70
71 \langle /nav >
72 \langle div >
73 <div class=" clearfix"> </div
74 \checkmark div >
75 \langle div >
76 </div>
77 <! -- header start here -->
78 <! -- banner strat here -->
79 <div class =" banner ">
80 <div class="container">
81 <div class="banner-main">
```

```
82 <h3>Nous travaillons pour votre sant </h3>
83 \langle p \rangle \langle p \rangle84 <div class=" clearfix "> </div
85 \langle div >
86 </div>
87 </div>
88 <! -- banner end here -->
89
90 <! -- contact start here -->
91 <div class="contact" id="contact">
92 <div class="container">
93 (div class="contact-main">
94 <div class="contact-top" >
95 <h3>Declaration </h3>
96 <p style ="text - align : left ; "> Remplir le
     formulaire pour signaler un cas d ' urgence aux services des
      urgences </p>
\frac{97}{ } \checkmark div >
98 <div class="contact-bottom" >
99 \langle \text{div class} = "row" \rangle \langle \text{div class} = "col - md - 1" \rangle \langle \text{div} \rangle100 \langle \text{div class} = "col - md - 1" \rangle \langle \text{div} \rangle101 <div class="col-md-1"></div>
102 <div class="contact-bottom col-md-8" >
103
104 <fieldset>
105 <form method="post" id="insert_form" >
106 <table>
107 <tr><td></td></td></td></tr>
108 <tr >
109 ctd>Nom (*) : </td>
110 <td><input type="text" id="nom_p" name="nom_p
      " placeholder="Saisie votre nom"><p id="nomp"> </p></td>
111 \checkmark \checkmark \checkmark112 <tr>>
<tr>>
<tr>>
<tr><td></td></td></tr>
113 <tr >
114 <td>Prenom (*) : </td>
115 <td><input type="text" name="prenom_p" id="
     prenom_p " placeholder =" Saisie votre Prenom " > <p id=" prep ">
     \langle/p>\langletd>\langletr>
```

```
116 <tr>>
<tr>>
<tr><td></td></td></tr>
117 <tr >
118 <td>Age (*) :</td>
119 \lt t d><input type="number" name="age_p" id = "
       age_p" placeholder="Saisie votre Age"><p id="agep"></p></
       td120 \langle \text{tr} \rangle121 <tr><td></td></td></td></tr>
122 <tr >
123 Ctd>Sexe (*) :</td>
124 <td> </p>>input type="radio" name="sexe_p"
       id = " sexe_p " value =" homme "> Homme
125 Example 125 Cinput type="radio" name="sexe_p" id = "
       sexe_p" value ="femme"> Femme
126 <p id="sexep"> </td>
127 \langle \text{tr} \rangle128 \langle \text{tr}\rangle \langle \text{td}\rangle \langle \text{td}\rangle \langle \text{td}\rangle129 <tr >
130 <td>Num ro de t l phone (*) :</td>
131 <td><input type="tel" placeholder="
       05 -55 -55 -55 -55" type =" number " name =" tel_p " id = " tel_p "> <
       p id="numtelp"></p></td>
132 \langle \text{tr} \rangle133 <tr><td></td></td></td></tr>
134 <tr >
135 <td>Adresse (*) :</td>
136 Extra Land Controller Controller Controller Controller Controller = "Adresse"
        name="adresse_p" id = "adresse_p"><p id="adressep"></p></
       td137 \langle \text{tr} \rangle138 \frac{1}{138} \frac{1}{\sqrt{t}} \frac{1}{\sqrt{t}} \frac{1}{\sqrt{t}} \frac{1}{\sqrt{t}} \frac{1}{\sqrt{t}} \frac{1}{\sqrt{t}} \frac{1}{\sqrt{t}} \frac{1}{\sqrt{t}} \frac{1}{\sqrt{t}} \frac{1}{\sqrt{t}} \frac{1}{\sqrt{t}} \frac{1}{\sqrt{t}} \frac{1}{\sqrt{t}} \frac{1}{\sqrt{t}} \frac{1}{\sqrt{t}} \frac{1}{\sqrt{t139 \langle \text{tr} \rangle140 <td>Brulure :</td>
141 <td> </p>>input type="radio" name="brulure_p
       " id = " brulure_p " value =" Aucune "> Aucune
142 <input type="radio" name="brulure_p" id =
        "brulure_p" value ="premiere degr "> 1er degr </td>
143 \langle \text{tr} \rangle \langle \text{tr} \rangle144 \mathsf{td}> \mathsf{td}> \mathsf{td}> \mathsf{td}> \mathsf{td}> \mathsf{td}> \mathsf{wind} type="radio"
```

```
name="brane" b\nrule" i d = "brulure_p" value = "deuxieme degr"> 2 eme d e g r
145 <input type="radio" name="brulure_p" id
         = " brulure_p " value =" Grave "> Grave
146 <p id="brulurep"></td>
147 \langle \text{tr} \rangle148 <tr>>
<tr>>
<tr>>
<tr><td></td></td></tr>
149 Contract of the Contract of the Contract of the Contract of the Contract of the Contract of the Contract of the Contract of the Contract of the Contract of the Contract of the Contract of the Contract of the Contract 
150 Example 2018 <td>Etat de conscience (*) :</td>
151 <td> </p>>input type="radio" name="etat_p"
         id = " etat_p " value =" Conscient "> Conscient
152 <input type="radio" name="etat_p" id = "
         etat_p " value =" nonconcsient "> Non conscient <p id=" etatp ">
         \langle p \rangle </td>
153 \langle \langle \text{tr} \rangle154 <tr>>
<tr>>
<tr>>
<tr><td></td></td></tr>
155 \langle \text{tr} \rangle156 CHALL CONSTRACT CONTRACT (*) : </td>
157 <td > </p> <input type =" radio " name ="
         fracture_p " id = " fracture_p " value =" Aucune "> Aucune
158 <input type="radio" name="fracture_p" id
           = " fracture_p " value =" Abdominale "> Abdominale <p id="
         number 10" > \frac{1}{2} \frac{1}{2} \frac{1}{2}159 \langle \text{tr} \rangle \langle \text{tr} \rangle \langle \text{tr} \rangle160 <td></td></td><input type="radio"
         name =" fracture_p " id = " fracture_p " value =" bras "> Bras
161 <a>
161</a>
161</a>
161</a>
161</a>
161</a>
161</a>
161</a>
161</a>
161</a>
161</a>
161</a>
161</a>
161</a>
161</a>
161</a>
161</a>
161</a>
161</a>
161</a>
161</a>
161</a>
161</a>
161</a>
161</a>
161</a>
161</a>
161</a
          = " fracture_p " value =" Jambe "> Jambe
162 <p id="fracturep"></td>
163 \langle \langle \langle \rangle \langle \rangle \langle 
164
165 \langle \text{tr} \rangle166 <tr><td></td></td></td></tr>
167 <tr><td> <tr><td> <tr><td> <textarea placeholder="
         description" required=""></textarea>
168 \langle \text{td}\rangle\langle \text{td}\rangle169 <tr > <td ><br > <br >
170 diagonal diagonal diagonal diagonal diagonal diagonal diagonal diagonal diagonal diagonal diagonal diagonal diagonal diagonal diagonal diagonal diagonal diagonal diagonal diagonal diagonal diagonal diagonal diagonal d
         informations" required=""></textarea></td></tr>
```

```
171 \langle \text{tr}\rangle \langle \text{td}\rangle \langle \text{td}\rangle172 <tr >
173 <td><input type="submit" name="insert" id="
       insert" value="Valider" style="width: 120px ; height: 30px
       ;" class ="btn btn - danger btn -md validate_data btn - block ">
       <input type =" reset " style =" width : 120 px ; height : 30 px;"
       name="Annuler" value="Annuler" /></td>
174 \langle \langle \langle \langle \rangle \langle \rangle 
175 </table></fieldset>
176
177 <div class=" clearfix" > </div
178 \checkmark form >
179 \checkmark div >
180 <div class="col-md-1"></div>
181
182 \checkmark div >
183 </div>
184 </div>
185 </div>
186 </div>
187 <!--concact end here -->
188 <!--map start here-->
189 <iframe src="https://www.google.com/maps/embed?pb=!1m18!1m12
       !1 m3 !1 d1639 .113657537817!2 d5 .907697774089444!3 d34
       .74986623928331!2 m3 !1 f0 !2 f0 !3 f0 !3 m2 !1 i1024 !2 i768 !4 f13 .1!3
       m3 !1 m2 !1 s0x12f5bda9ab47181b %3 A0x334ec3c8a1b2ff53 !2
       z2KzZhtin2K0g2KfZhNin2LPYqti52KzYp9mE2KfYqiDYp9mE2LfYqNmK2Kk
       !5 e0 !3 m2 !1 sen !2 sdz !4 v1621500446616 !5 m2 !1 sen !2 sdz" width ="
       600" height ="450" style =" border :0;" allowfullscreen =""
       loading =" lazy "></ iframe >
190 <!-- map end here -->
191 <! -- footer strat here -->
192 <div class =" footer ">
193 <div class="container">
194 <div class="footer-main">
195
196 <div class="col-md-4 ftr-grid">
197 \langle h4 \rangleAddress </h4 > Address </h4 >
198 <p> Rue 23 , Sidi Okba , Algeria </p>
```

```
199 <p>cir07@sante.gov.dz</p>
200 <p> Tel : 033 -54 -60 -99 <br > Tel :033 -54 -61 -83 <br
     >Fax :033-54-61-84 </p>
_{201} </div>
202
203 <div class =" clearfix "> </div >
_{204} \checkmark div >
205 </div>
206
207 <script type =" text / javascript ">
208 $ (document) . ready (function () {
209210
211 $ (). UItoTop ({ easingType: 'easeOutQuart' });
212
213 });
214 </script>
215 <a href="#" id="toTop" style="display: block;"> <span id=
     "toTopHover" style="opacity: 1;"> </span></a>
216
_{217} </div>
218 </p>
_{219} </td>
220 </tr>>>>>></td></td>>/td></tr></td></tr></td></td></td></tdble></form></fieldset></
     div></div></div></div></div></div></div></body>
221 <script >
222 $(document).on('click', '.validate_data', function(){
223 var id = $(this).attr("id");
224 if ( confirm (" tes vous s r de signaler cette urgence
     ?"))
225 {
226 $. ajax ({
227 url :" ajouterurgence .php",
228 method :" POST ",
229 data:\{id : id\},
230 success: function (data) {
231 $ ('#table_patient').html ('<div class="
     alert alert-success">'+data+'</div>');
232 $ ('#autoGeneratedID'). DataTable (). destroy
```

```
();
233 window . location . reload () ;
234
235 \qquad \qquad \}236 });
237 setInterval (function () {
238 \text{$('}#table\_patient ').html (''');
239 }, 5000) ;
240 }
241 });
242
243 </ script >
244 </html>
_{245} <!--footer end here -->
```
Code source d'envoi des informations de signalisation d'un cas d'urgence par App-Mobile

```
Clic sur BTN_Valider
                                      Si Erreur : par programme Quand Exception : par programme
 vreq est une chaîne ="INSERT INTO malade(nom_malade, prenom_malade, age_malade, sexe, Adresse_malade, num_tel
日SI MonAcces.mySQLExec(vreq,1) ALORS
     Info("Informations bien envoyé, merci")
 SINON
      Erreur("Erreur n° " + MonAcces:mySQLErreur, MonAcces:mySQLGetErrorMessage())
FIN
```
Figure 3.27 – Code source qui permet d'envoyer les informations saisies aux système de gestion des services des urgences